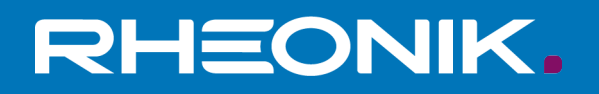

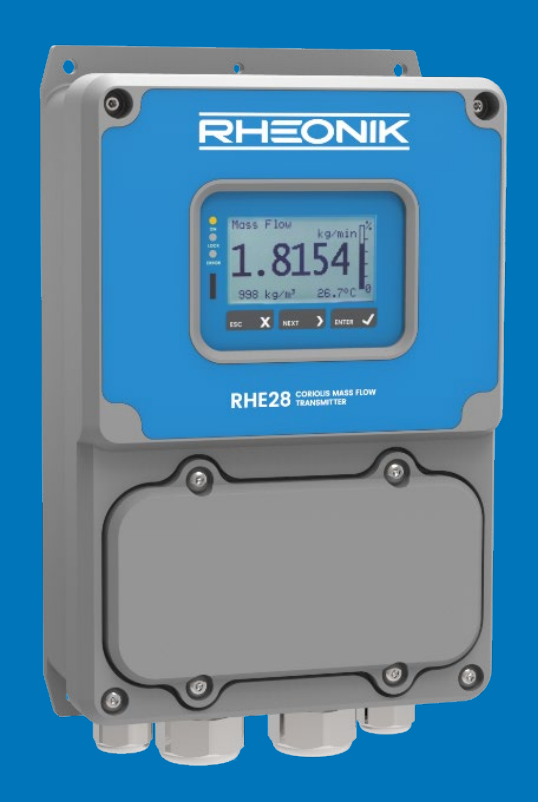

# **RHE28 Benutzerhandbuch**

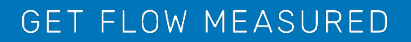

Rheonik Messtechnik GmbH Rudolf-Diesel-Straße 5 D-85235 Odelzhausen **Germany** 

Tel + 49 (0)8134 9341-0 info@rheonik.com

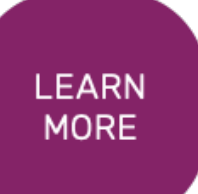

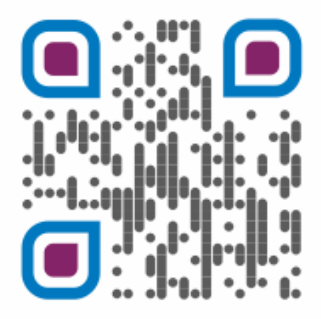

Document Nr.: 8.2.1.07 Version 1.36 Februar 2024

# **RHE 28 Transmitter**

Benutzerhandbuch

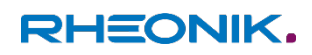

# Inhaltsverzeichnis

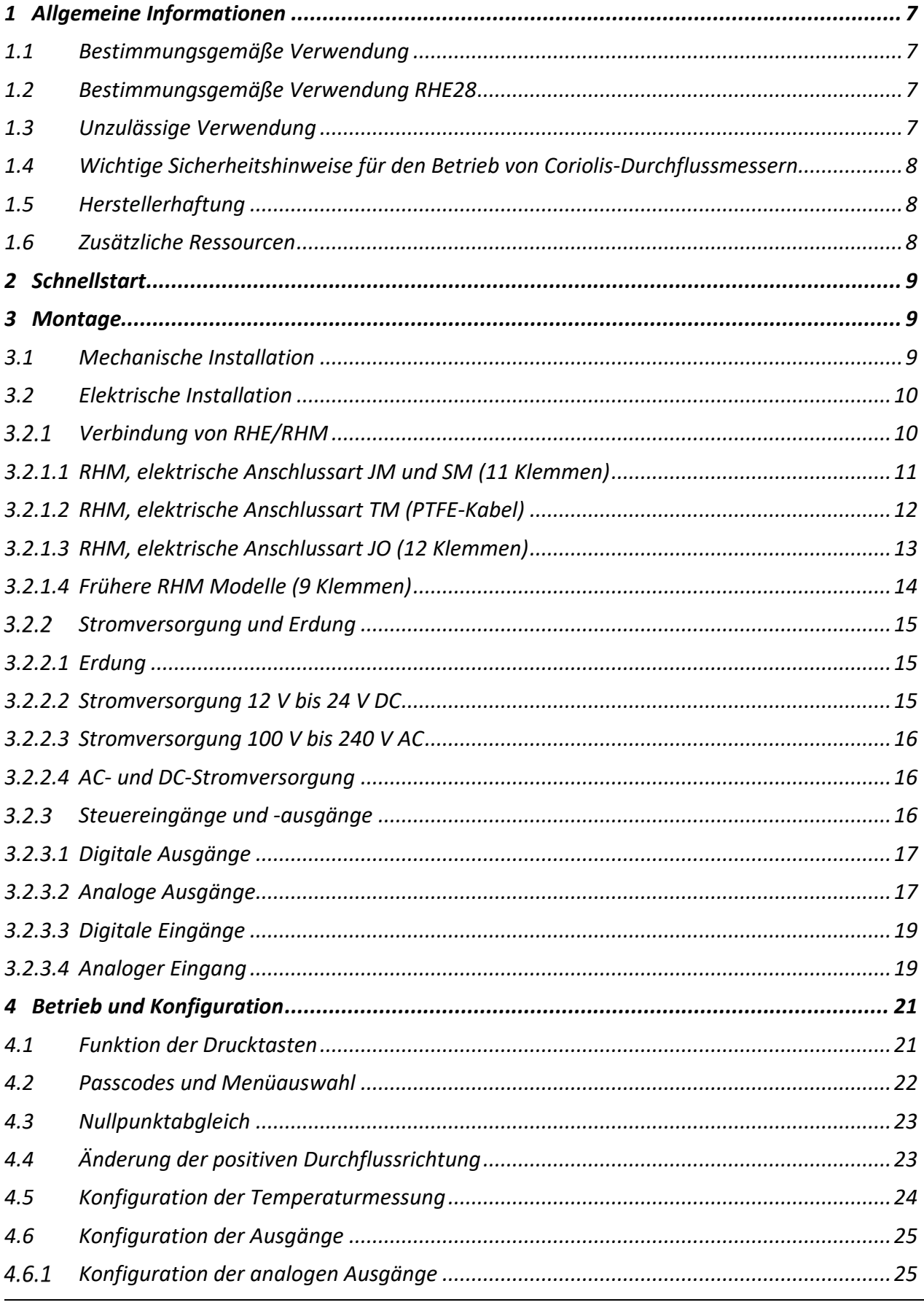

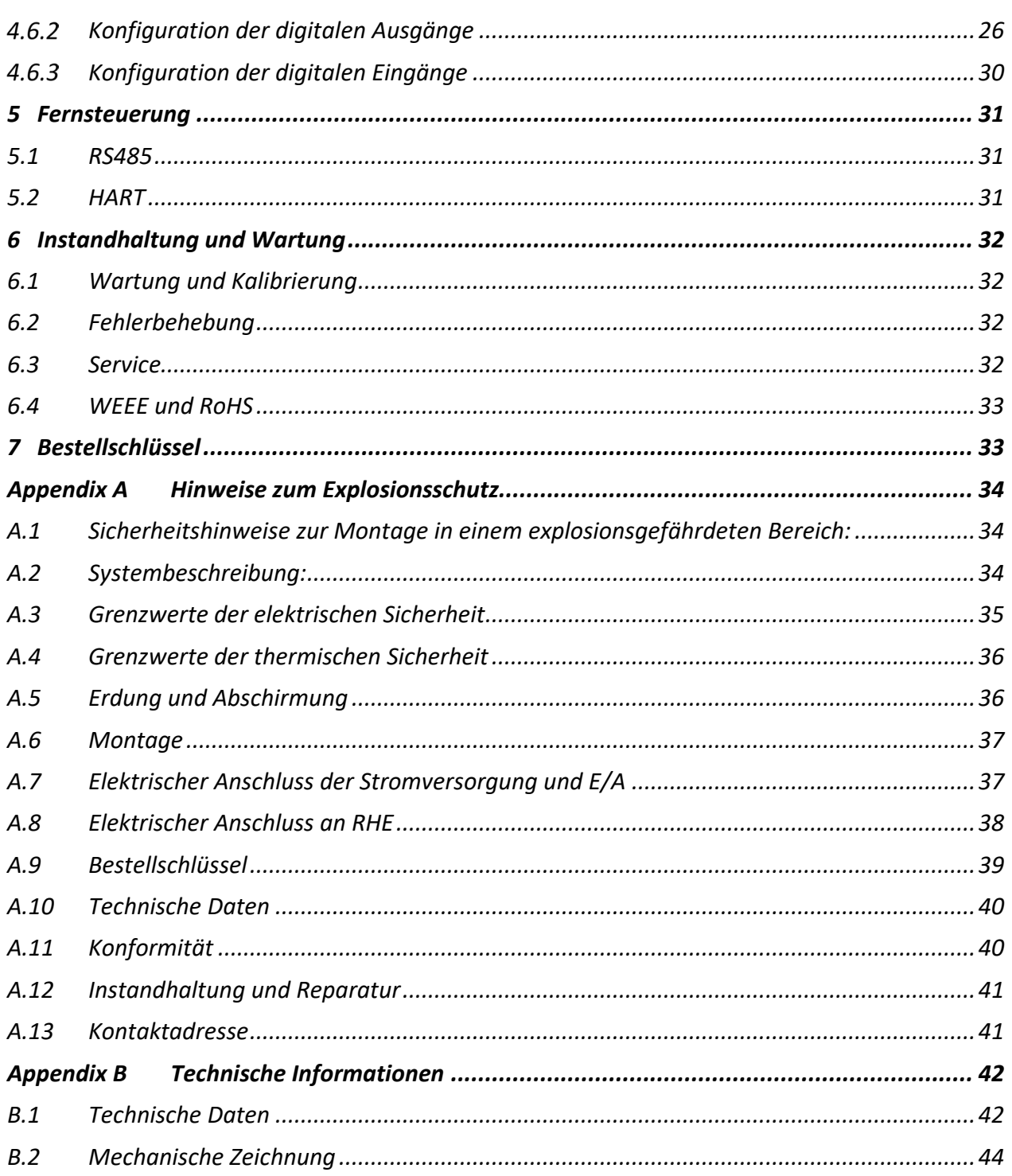

## <span id="page-6-0"></span>**1 Allgemeine Informationen**

#### <span id="page-6-1"></span>**1.1 Bestimmungsgemäße Verwendung**

Rheonik Coriolis Durchflussmesssysteme, bestehend aus einem Sensor (RHM) und einem Transmitter (RHE), sind nur für die Messung von Flüssigkeiten und Gasen bestimmt. Der Betreiber hat die Einhaltung der auf dem Typenschild spezifizierten Daten zu gewährleisten, um den einwandfreien Zustand des Messgerätes innerhalb der Betriebszeit sicher zu stellen, siehe auch Sicherheitshinweise 1.4:

- Druck- und Temperaturbereich
- Zulassungsrelevanter Bereich (z.B. Explosionsschutz, Druckgeräterichtline)
- Beständigkeit der prozessberührenden Materialien

Des Weiteren müssen die in der Anleitung und der Zusatzdokumentation beschriebenen Rahmenbedingungen eingehalten werden. Eine nicht bestimmungsgemäße Verwendung kann die Sicherheit beeinträchtigen und/oder gefährden.

#### <span id="page-6-2"></span>**1.2 Bestimmungsgemäße Verwendung RHE28**

Der RHE28 Coriolis-Transmitter dient als Messwertanzeige für RHM Coriolis-Sensoren. Er kann den Massedurchfluss von Flüssigkeiten und Gasen sowie die Messstoffdichte und die Messstofftemperatur anzeigen. Außerdem kann der RHE28 Coriolis-Transmitter Messgrößen, wie das Volumen berechnen

Installieren und betreiben Sie den Transmitter RHE28 nur an Orten mit den folgenden Umgebungsbedingungen:

■ Umgebungstemperatur -20 to +60 °C (optional -40 bis +60 °C), siehe Angaben auf dem Typenschild

- Höhe bis maximal 3000 m über NN
- Relative Luftfeuchtigkeit von 10 bis 95% (nicht kondensierend)
- Schattig, keine direkte Sonneneinstrahlung

#### <span id="page-6-3"></span>**1.3 Unzulässige Verwendung**

Als unzulässige (nicht bestimmungsgemäße) Verwendung des RHE28 Coriolis-Transmitters gelten:

■ Die Verwendung des RHE21 Coriolis-Transmitters in anderen als den zuvor genannten Orten.

■ Die Verwendung in lebenserhaltenden Systemen in der Medizin, in Kraftfahrzeugen, in Flugzeugen, in Wasserfahrzeugen oder im Bergbau.

#### <span id="page-7-0"></span>**1.4 Wichtige Sicherheitshinweise für den Betrieb von Coriolis-Durchflussmessern**

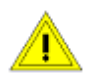

Für RHE28-Geräte mit einer Gleichspannung von 12 bis 24 V DC wird die Verwendung einer ordnungsgemäß geerdeten (PELV) Stromversorgung dringend empfohlen.

Die Verwendung von abgeschirmten Kabeln für alle E/A-Signale wird empfohlen, um Störungen durch hochpegelige EMB zu vermeiden.

Für den Anschluss von RHE-Messwertumformern an RHM-Durchflusssensoren sollte nur das von Rheonik gelieferte und speziell entwickelte abgeschirmte Kabel verwendet werden. Verwenden Sie keine anderen Kabeltypen.

Sicherheitshinweise für die RHM-Coriolis-Durchflusssensoren finden Sie in der Montageund Inbetriebnahmeanleitung des RHM.

Alle nationalen Vorschriften und Normen zur Elektroinstallation sind zu beachten!

#### <span id="page-7-1"></span>**1.5 Herstellerhaftung**

Rheonik haftet nicht für Verluste bzw. Folgeschäden, die sich aus der Verwendung dieses Produkts in lebenserhaltenden Systemen in der Medizin, Kraftfahrzeugen, Flugzeugen, Wasserfahrzeugen oder im Bergbau ergeben.

Rheonik haftet nicht für Verluste oder Schäden, die durch die unsachgemäße Verwendung der Produkte des Unternehmens entstehen.

Rheonik haftet nicht für Produktionsausfall bzw. Folgeschäden durch die Verwendung dieses Produkts, es sei denn, diese Haftung ist ausdrücklich und vertraglich vereinbart.

Rheonik gewährt bezüglich der Verarbeitung und Materialien auf alle Produkte eine Standardgarantie von einem Jahr ab Auslieferung. Die Erfüllung dieser Garantie erfolgt in der Produktionsstätte von Rheonik.

Rheonik haftet nicht für die Eignung der Produkte für eine bestimmte Anwendung. Diese Verantwortung liegt allein beim Endnutzer.

#### <span id="page-7-2"></span>**1.6 Zusätzliche Ressourcen**

Diese Anleitung dient als Kurzanleitung zur Montage und Inbetriebnahme eines RHE28-Coriolis-Massendurchflussmessers mit einem RHM-Durchflusssensor und ist eine Ergänzung zur Dokumentation in der RHE2X-Desktop-Referenz. Die RHE2X-Desktop-Referenz und weitere Ressourcen stehen auf der Rheonik-Website zum Download bereit:

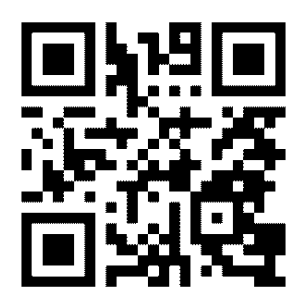

[www.rheonik.com](http://www.rheonik.com/)

# <span id="page-8-0"></span>**2 Schnellstart**

Ein komplettes Durchflussmesssystem besteht typischerweise aus:

- RHMxxx-Sensor
- RHExx-Messwertumformer
- Verbindungskabel

Führen Sie die folgenden Schritte durch, um den Durchflussmesser für den Betrieb vorzubereiten:

- 1) Falls noch nicht erfolgt, installieren Sie den RHM-Sensor in Reihe (weitere Informationen zur mechanischen Installation finden Sie in der Montage- und Inbetriebnahmeanleitung des RHM-Coriolis-Sensors). Verbinden Sie das Verbindungskabel mit der RHE. Richten Sie sich nach dem Anschlussplan, der der elektrischen Anschlussart des RHM entspricht (siehe Abschnitt [3.2.1](#page-9-1) für die elektrischen Anschlusspläne).
- 2) Verbinden Sie alle Signaleingänge und -ausgänge und Kommunikationsschnittstellen wie angegeben (Abschnitt [3.2.3\)](#page-15-2).
- 3) Schließen Sie die Stromversorgung an (Abschnitt [3.2.2\)](#page-14-0). **HINWEIS: Schließen Sie den Schutzleiter aus Sicherheitsgründen immer an. Bei der Installation in explosionsgefährdeten Bereichen muss der Schutzleiter immer angeschlossen werden.**
- 4) Schalten Sie die Stromversorgung ein. Die Hintergrundbeleuchtung der Anzeige leuchtet auf und nach einer Einschaltsequenz zeigt die Anzeige den Bildschirm für die Durchflussmessung an. Bei einem Fehler leuchtet die Hintergrundbeleuchtung rot.
- 5) Spülen Sie den RHM-Durchflusssensor mit Prozessflüssigkeit und achten Sie darauf, dass keine Luftblasen (bei einem flüssigen Prozessmedium) oder Flüssigkeitsrückstände (bei einem gasförmigen Prozessmedium) auftreten.
- 6) Warten Sie, bis sich die RHM-Temperatur stabilisiert hat, und führen Sie danach eine Nullpunktkalibrierung durch (Abschnitt [4.3\)](#page-22-0):
	- Sicherstellen, dass im Durchflusssensor kein Durchfluss vorliegt, indem Absperrventile geschlossen werden.
	- Den Nullabgleich des Sensors einleiten und warten, bis der Nullabgleich abgeschlossen ist.
	- Absperrventile öffnen, um den Durchfluss durch den Sensor zu ermöglichen.

## <span id="page-8-1"></span>**3 Montage**

#### <span id="page-8-2"></span>**3.1 Mechanische Installation**

Die RHE28 Messwertumformer sind für die Wandmontage in anspruchsvollen Umgebungen konzipiert. Die Schutzart des Gehäuses ist standardmäßig IP65/NEMA 4; IP67/NEMA 4X ist optional erhältlich.

Technische Daten und Maßzeichnungen des RHE28-Messwertumformers finden Sie in Anhang B.

#### <span id="page-9-0"></span>**3.2 Elektrische Installation**

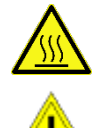

Achtung: Die Oberfläche des Anschlusskastens kann heiß werden, wenn eine heiße Flüssigkeit durch den RHM-Sensor läuft.

Nicht benötigte Kabeleinführungen an der RHE28 sind durch geeignete Verschlussstopfen zu verschließen.

Die elektrischen Anschlüsse an den Messwertumformer erfolgen auf mehrpoligen Steckverbindern, die sich unter der Abdeckung an der Unterseite des Gehäuses befinden. Die Anschlüsse sind zur besseren Identifizierung farblich gekennzeichnet:

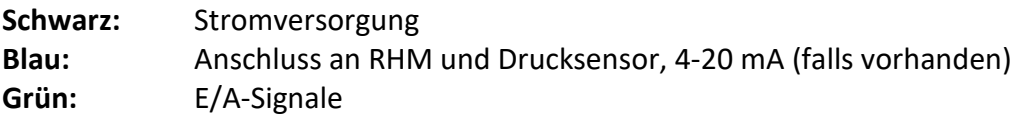

Die Standardstecker sind in Form einer Steckverbindung ausgeführt. Volldrähte und Litzen mit Aderendhülsen können durch einfaches Eindrücken des Drahtes in die Öffnung angeschlossen werden. Für den Anschluss von Litzen ohne vorbereitete Enden (Crimpmanschette usw.) kann es erforderlich sein, den Kabellöseknopf beim Einführen des Drahtes nach unten zu drücken und zu halten. Um einen Draht zu trennen, drücken Sie einfach den Kabellöseknopf nach unten und halten Sie ihn. Ziehen Sie dann den Draht heraus. Andere Anschlusstypen, wie z. B. Schraubklemmen, können verfügbar sein und ebenfalls verwendet werden. Die RHE28-Geräte werden standardmäßig mit 2x M16-Kabelverschraubungen und 2x M20-Blindstopfen geliefert.

#### <span id="page-9-1"></span>**Verbindung von RHE/RHM**

**Nur von Rheonik gelieferte Verbindungskabel** (ARHE-Cx-Kabel) **dürfen für den Anschluss einer RHE an einen RHM verwendet werden.** Nicht von Rheonik gelieferte Kabel können zu einer herabgesetzten Leistungsfähigkeit des Coriolis-Massendurchflussmessers führen.

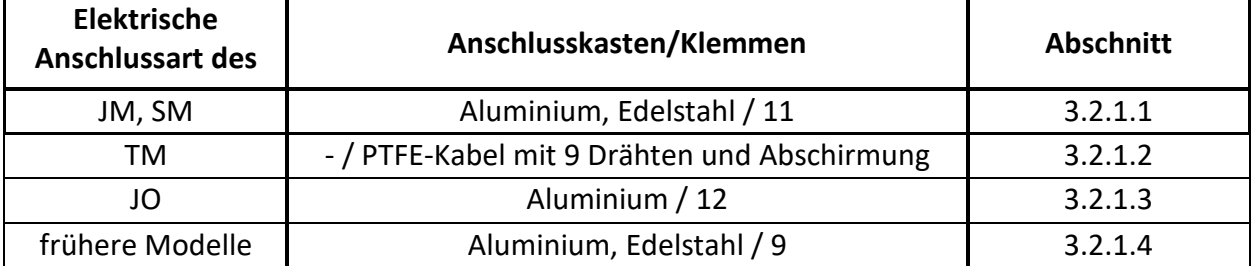

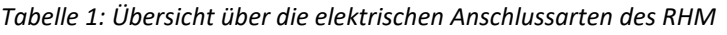

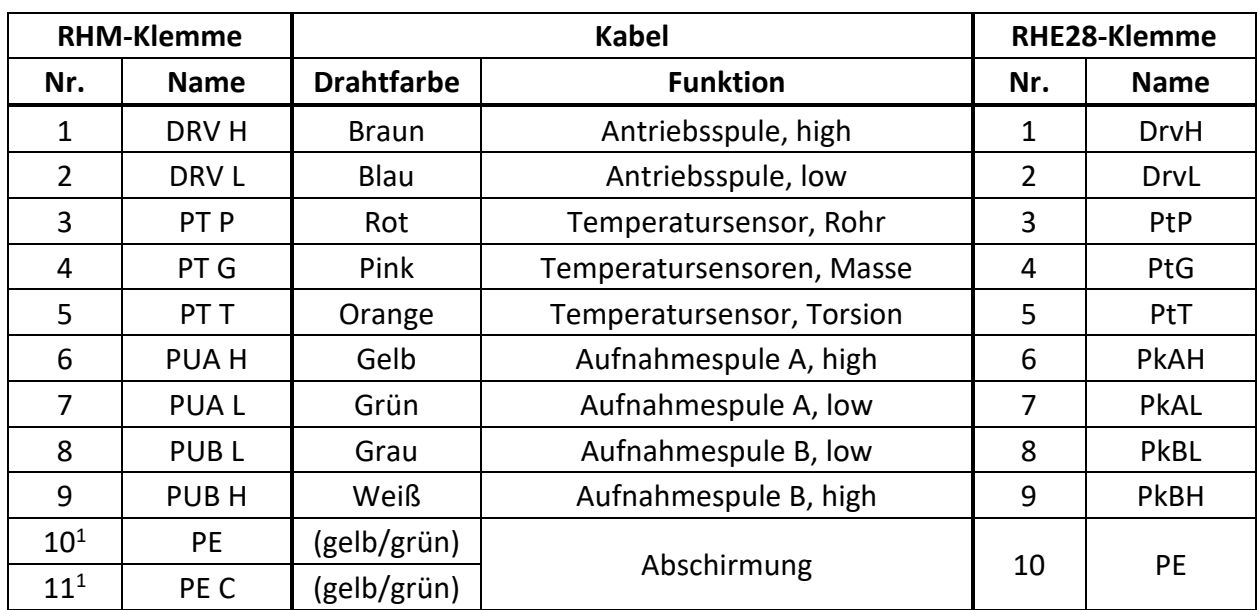

#### <span id="page-10-0"></span>**3.2.1.1 RHM, elektrische Anschlussart JM und SM (11 Klemmen)**

*Tabelle 2: Verdrahtungsplan RHE28 für RHM-Anschlussarten JM, SM*

<sup>1</sup> RHM verfügt über 2 Klemmen für den Anschluss der Kabelabschirmung. Eine ist direkt mit PE verbunden, die andere über einen 1nF-Kondensator (PE C).

Der beste Schutz gegen HF-EMB wird erreicht, wenn die Kabelabschirmung an beiden Enden angeschlossen ist. In Anlagen mit einem langen Verbindungskabel zwischen RHE und RHM kann es zu erheblichen Potentialunterschieden zwischen PE an der RHE und PE am RHM kommen. Das beidseitige Anschließen der Abschirmung an PE kann zu einem unerwünschten Stromfluss in der Abschirmung führen. Kommt es zu einem hohen Potentialunterschied zwischen RHE und RHM, empfehlen wir die Erdung über die PE C-Klemme auf der RHM-Seite.

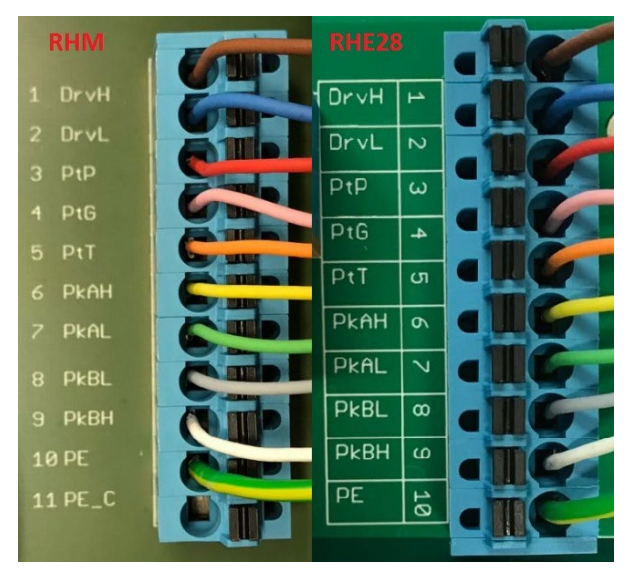

*Abbildung 1: Verdrahtung von RHE28 mit RHM-Anschlussarten JM, SM und SC*

Wenn die RHE beim Einschalten einen Fehler und die Temperaturmessung unten rechts in der Anzeige "-.-°C/°F" anzeigt, überprüfen Sie bitte die Konfigurationseinstellung der Temperaturmessung der RHE (Abschnitt [4.5\)](#page-23-0).

Die richtige Konfigurationseinstellung der Temperaturmessung für einen RHM mit der Anschlussart JM oder SM ist "7".

#### <span id="page-11-0"></span>**3.2.1.2 RHM, elektrische Anschlussart TM (PTFE-Kabel)**

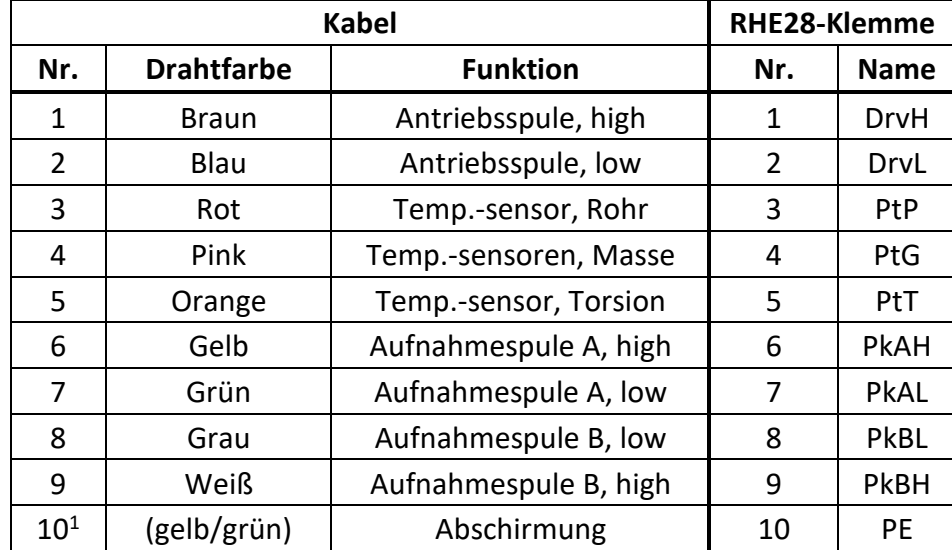

*Tabelle 3: Verdrahtungsplan RHE28 für RHM-Anschlussart TM*

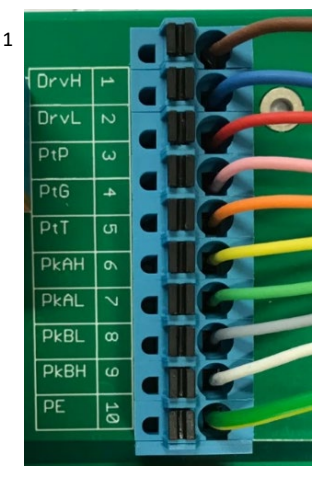

*Abbildung 2: Verdrahtung von RHE28 mit RHM-Anschlussart TM*

Die Abschirmung des Kabels ist intern mit dem Gehäuse des RHM verbunden. Besteht die Gefahr eines erheblichen Potentialunterschieds zwischen dem Gehäuse des RHM und der PE-Klemme der RHE, sollte die Abschirmung über einen 1nF-Kondensator mit dem PE-Anschluss der RHE verbunden werden. Alternativ kann ein separates Kabel für den Potentialausgleich zwischen dem RHM-Gehäuse und der RHE verlegt werden, wobei die Abschirmung sowohl unverbunden als auch an der RHE isoliert bleibt oder über einen 1nF-Kondensator mit dem PE-Anschluss verbunden wird.

Wenn die RHE beim Einschalten einen Fehler und die Temperaturmessung unten rechts in der Anzeige "-.--°C/°F" anzeigt, überprüfen Sie bitte die Konfigurationseinstellung der Temperaturmessung der RHE (Abschnitt [4.5\)](#page-23-0).

Die richtige Konfigurationseinstellung der Temperaturmessung für einen RHM mit der Anschlussart TM ist  $n^2$ .

#### <span id="page-12-0"></span>**3.2.1.3 RHM, elektrische Anschlussart JO (12 Klemmen)**

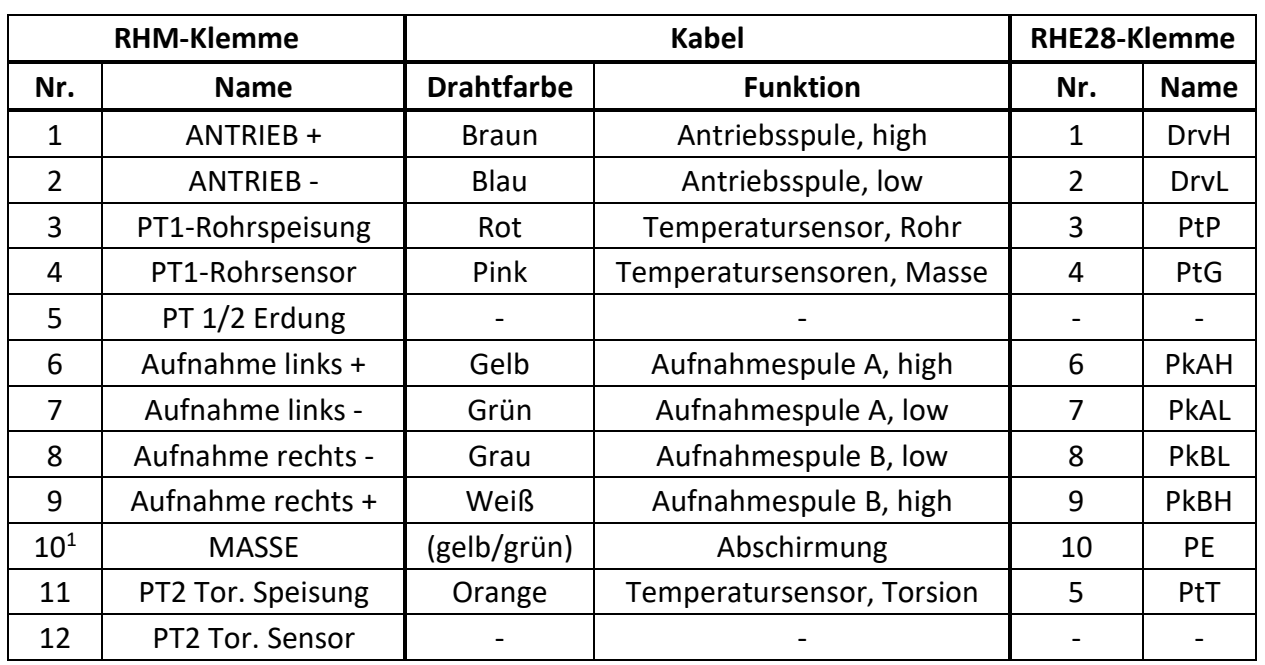

*Tabelle 4: Verdrahtungsplan RHE28 für RHM-Anschlussarten JO*

<sup>1</sup> Die Abschirmung des Kabels ist über Klemme 10 mit dem Gehäuse des RHM verbunden. Besteht die Gefahr eines erheblichen Potentialunterschieds zwischen dem Gehäuse des RHM und der PE-Klemme der RHE, sollte die Abschirmung über einen 1nF-Kondensator mit dem PE-Anschluss der RHE verbunden werden. Alternativ kann ein separates Kabel für den Potentialausgleich zwischen dem RHM-Gehäuse und der RHE verlegt werden, wobei die Abschirmung sowohl unverbunden als auch an der RHE isoliert bleibt oder über einen 1nF-Kondensator mit dem PE-Anschluss verbunden wird.

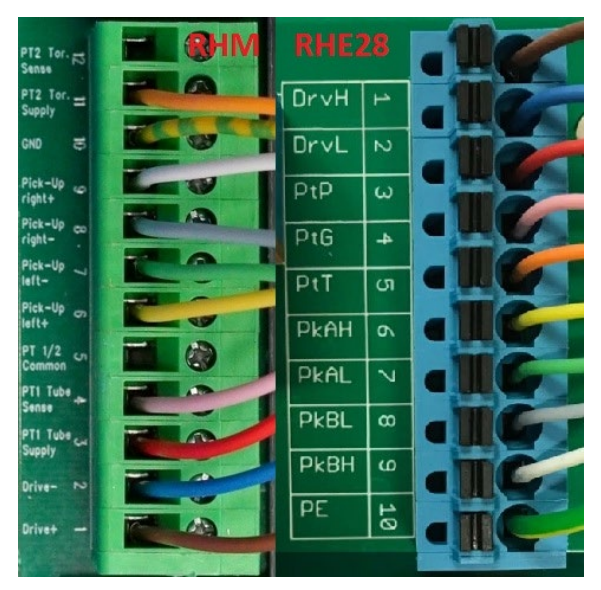

*Abbildung 3: Verdrahtung von RHE28 mit RHM-Anschlussarten J6 und JO*

Wenn die RHE beim Einschalten einen Fehler und die Temperaturmessung unten rechts in der Anzeige "-.--°C/°F" anzeigt, überprüfen Sie bitte die Konfigurationseinstellung der Temperaturmessung der RHE (Abschnitt [4.5\)](#page-23-0).

Die richtige Konfigurationseinstellung der Temperaturmessung für einen RHM mit der Anschlussart JO ist  $, 3$ ".

#### <span id="page-13-0"></span>**3.2.1.4 Frühere RHM Modelle (9 Klemmen)**

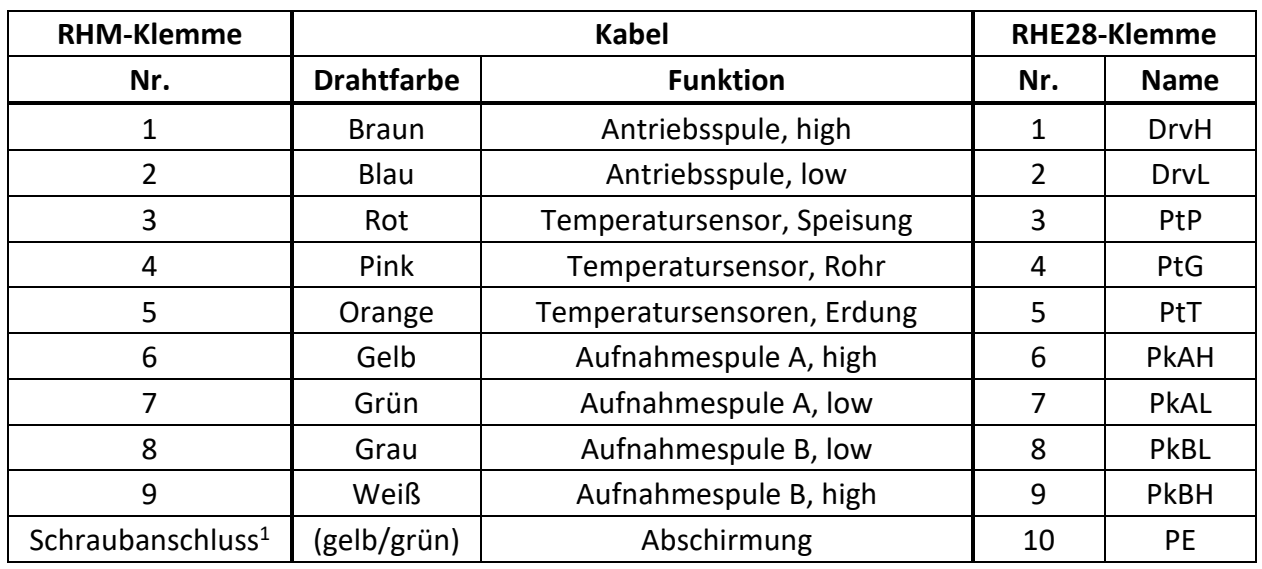

*Tabelle 5: Verdrahtungsplan RHE28 für frühere RHM Modelle*

 $1$  Die Abschirmung des Kabels wird über eine Schraubklemme im Anschlusskasten mit dem Gehäuse des RHM verbunden. Besteht die Gefahr eines erheblichen Potentialunterschieds zwischen dem Gehäuse des RHM und der PE-Klemme der RHE, sollte die Abschirmung über einen 1nF-Kondensator mit dem PE-Anschluss der RHE verbunden werden. Alternativ kann ein separates Kabel für den Potentialausgleich zwischen dem RHM-Gehäuse und der RHE verlegt werden, wobei die Abschirmung sowohl unverbunden als auch an der RHE isoliert bleibt oder über einen 1nF-Kondensator mit dem PE-Anschluss verbunden wird.

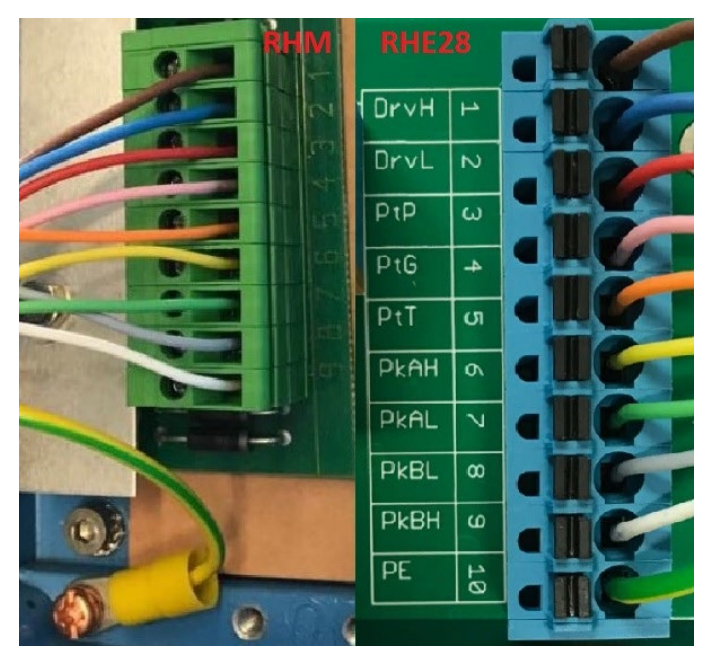

*Abbildung 4: Verdrahtung von RHE28 mit früheren RHM-Modellen*

Wenn die RHE beim Einschalten einen Fehler und die Temperaturmessung unten rechts in der Anzeige "-.--°C/°F" anzeigt, überprüfen Sie bitte die Konfigurationseinstellung der Temperaturmessung der RHE (Abschnitt [4.5\)](#page-23-0).

Die richtige Konfigurationseinstellung der Temperaturmessung für ein früheres RHM Modell ist "1".

#### <span id="page-14-0"></span>**Stromversorgung und Erdung**

Bei Anschlüssen mit einer Länge von mehr als 0,5 m sollten abgeschirmte Kabel verwendet werden. Bei Anschlüssen mit einer Länge von mehr als 3 m werden zusätzliche Ferritfilterperlen in der Nähe der RHE empfohlen, um eine HF-EMB zu vermeiden.

Der Eingang der Stromversorgung ist durch eine Sicherung geschützt. Als Brandschutz bei einem Kurzschluss im Kabel sollte die Versorgungsseite des Kabels durch eine Sicherung (siehe Abbildung 5, SI1) mit einer Nennleistung geschützt werden, die die Strombelastbarkeit des Kabels nicht überschreitet.

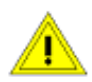

Die für die Stromversorgung und Erdung verwendeten Kabel müssen den nationalen Anforderungen entsprechen. Bei Bedarf sind zertifizierte Kabel zu verwenden. Der Mindestquerschnitt beträgt 0,35 mm² (AWG 22) für DC-Stromkabel und 0,5 mm² (AWG 20) für Netzanschlusskabel.

Die RHE28 enthält keinen Netzschalter. Ein Schalter oder Trennschalter in der Nähe der RHE28 muss in die Versorgungsleitung integriert werden. Der Schalter muss entsprechend gekennzeichnet werden.

#### <span id="page-14-1"></span>**3.2.2.1 Erdung**

RHE28-Messwertumformer müssen geerdet werden. Erden Sie die RHE, indem Sie entweder die Masse an die Klemme 22 (PE) oder an die Schraubklemme M4 in der Mitte an der Unterseite des Gehäuses anschließen. Die Querschnittsfläche des Erdungskabels muss gleich oder größer sein als die Leiter, die für den Stromversorgungs- oder E/A-Anschluss verwendet werden.

**Hinweis:** Nationale und lokale Vorschriften für den elektrischen Anschluss können zusätzliche Anforderungen an die Erdung enthalten. Stellen Sie sicher, dass die Erdung nach diesen (gesetzlichen) Anforderungen durchgeführt wird.

#### <span id="page-14-2"></span>**3.2.2.2 Stromversorgung 12 V bis 24 V DC**

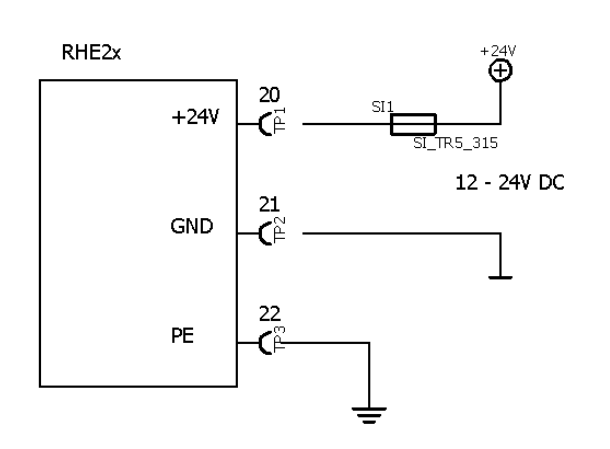

vermieden werden. *Abbildung 5: DC-Stromversorgung*

Geräte zur Verwendung mit einer Gleichstromversorgung (Bestelloptionen D1 und U1) benötigen eine geregelte Gleichstromversorgung von 12 V oder 24 V. Der Betrieb ist mit einer Stromversorgung im Bereich von 10 V bis 28 V gewährleistet.

Schließen Sie den positiven Pol an die Klemme 20 und 0 V an die Klemme 21 an.

Die Klemmen 21 (0 V) und 22 (PE) werden über einen 1-kΩ-Widerstand angeschlossen. Der Widerstand kann einem Potentialunterschied bis zu 30 V zwischen 0 V und PE standhalten, jedoch sollten Spannungsunterschiede über 5 V

#### <span id="page-15-0"></span>**3.2.2.3 Stromversorgung 100 V bis 240 V AC**

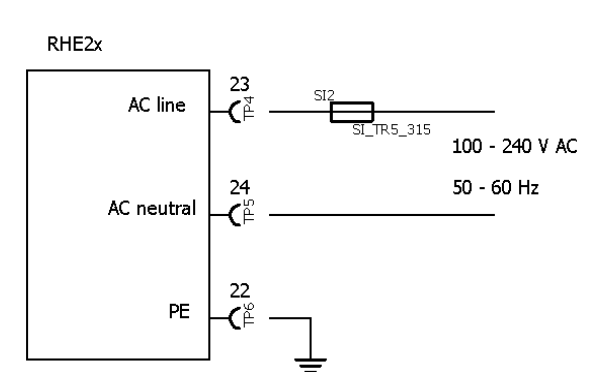

*Abbildung 6: AC-Stromversorgung*

<span id="page-15-1"></span>**3.2.2.4 AC- und DC-Stromversorgung**

Geräte zur Verwendung mit einer Wechselstromversorgung (Bestelloptionen A1 und U1) funktionieren mit jeder Wechselstromversorgung mit einer Nennspannung von 100 V bis 240 V, 50 H bis 60 Hz. Die Spannungsgrenzen liegen bei 90 V bis 264 V.

Schließen Sie den stromführenden Draht (L) an Klemme 23 und den Neutralleiter (N) an Klemme 24 an.

Die AC-Versorgungsklemmen sind vollständig von PE (Klemmen 10, 22, 68) und GND (Klemmen 21, 37, 57) getrennt.

Geräte mit der Stromversorgungsoption U1 können mit einer Gleichstrom- oder Wechselstromversorgung betrieben werden. Beide können gleichzeitig angeschlossen werden und die RHE ist eingeschaltet, solange eine der Versorgungsspannungen vorhanden ist und innerhalb der Betriebstoleranz liegt.

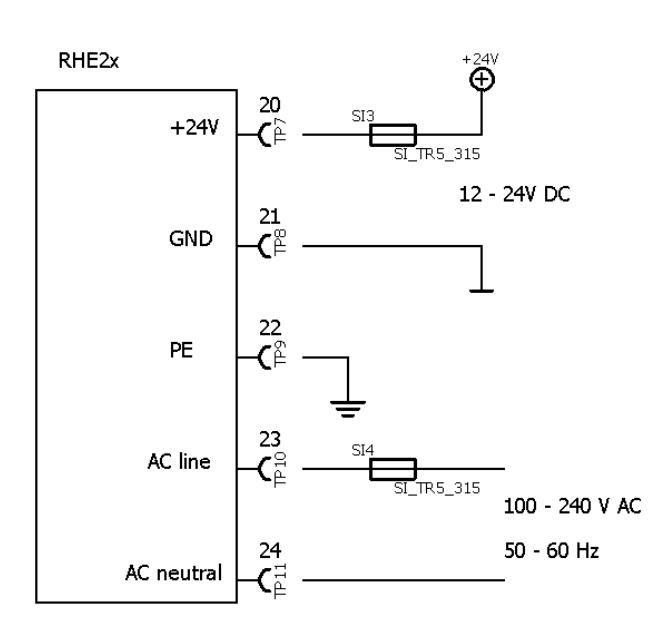

*Abbildung 7: Universelle Stromversorgung*

Die Stromversorgungsoption U1 ist für einen Einsatz vorgesehen, wenn z. B. eine Batterieunterstützung des des Durchflussmessers erforderlich ist.

Die AC-Stromversorgung wird an die Klemmen 23 und 24 (siehe Abschnitt [3.2.2.3\)](#page-15-0) und die DC-Stromversorgung an die Klemmen 20 und 21 (siehe Abschnitt [3.2.2.2\)](#page-14-2) angeschlossen.

Sind beide Stromversorgungsoptionen angeschlossen, vermeiden Sie eine DC-Anschlussspannung über 23 V, damit gewährleistet ist, dass die AC-Stromversorgung verwendet wird. Wird die AC-Stromversorgung unterbrochen, wird die DC-Stromversorgung verwendet, um die RHE mit Strom zu versorgen, bis die vorhandene Spannung unter 10 V fällt.

Ein RHE/RHM-Durchflussmesser hat eine typische Leistungsaufnahme von ca. 3 W. Wird eine 12-V- /100-Ah-Batterie als DC-Eingang für die RHE verwendet, kann das Gerät mehr als 10 Tage laufen, nachdem die AC-Stromversorgung unterbrochen wurde.

## <span id="page-15-2"></span>**Steuereingänge und -ausgänge**

Generell sollten bei Kabelverbindungen mit einer Länge von mehr als 0,5 m abgeschirmte Kabel verwendet werden. Bei Kabelverbindungen mit einer Länge von mehr als 3 m wird empfohlen, Ferritfilter in der Nähe der RHE-Anschlüsse zu installieren, um eine HF-EMB zu vermeiden.

## <span id="page-16-0"></span>**3.2.3.1 Digitale Ausgänge**

Die RHE28 kann mit bis zu vier digitalen Ausgängen ausgestattet werden.

Die Ausgänge DO1 und DO2 sind universelle Ausgänge und können als Frequenz-, Impuls- oder Steuer-/Statusausgänge verwendet werden.

Die Ausgänge DO3 und DO4 sind nur Steuer-/Statusausgänge.

Digitale Ausgänge sind Gegentaktausgänge nach IEC 60946. Sie können Lasten, die an Masse und an +24 V angeschlossen sind, ansteuern.

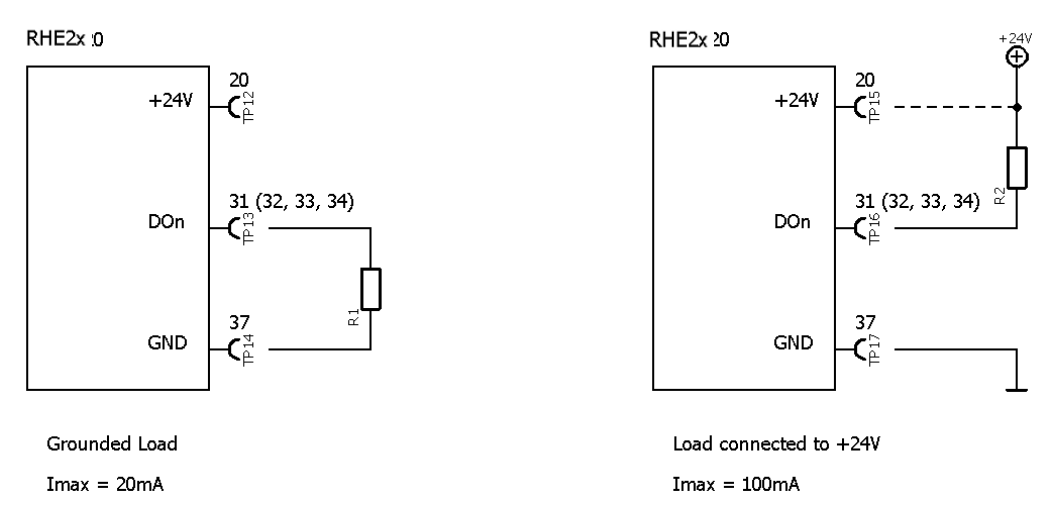

*Abbildung 8: Digitale Ausgänge*

Verbinden Sie den Ausgang der RHE mit der Last. Verbinden Sie die andere Seite der Last entweder mit GND oder mit der positiven Versorgungsschiene. Bei geerdeter Last sollte der Ausgangsstrom auf 20 mA (480 mW bei 24 V) begrenzt werden. Mit einer an die positive Versorgungsschiene angeschlossenen Last kann der Ausgang bis zu 100 mA (2,4 W bei 24 V) ansteuern.

Der Ausgang kann auch direkt Relais ansteuern. Relais sollten zwischen den Ausgang und die positive Versorgungsschiene geschaltet werden.

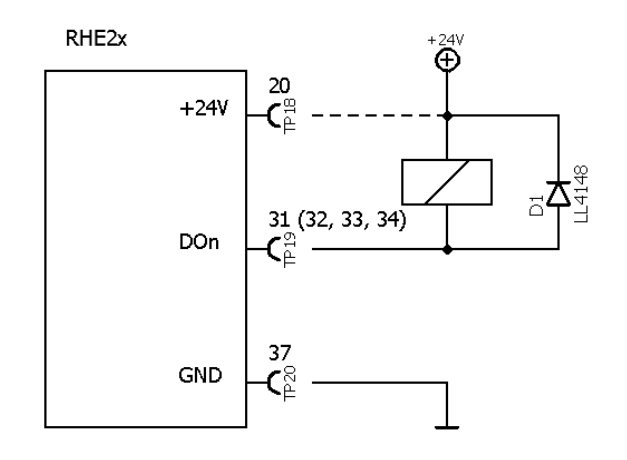

*Abbildung 9: Digitaler Ausgang mit Relais*

## <span id="page-16-1"></span>**3.2.3.2 Analoge Ausgänge**

Ein RHE28-Messwertumformer kann mit bis zu zwei analogen Ausgängen (4-20 mA) ausgestattet werden. Die Ausgänge können passiv/massefrei oder als aktive Ausgänge für massebezogene Lasten angeschlossen werden.

Ausgang 1 kann optional mit einer digitalen HART-Kommunikationsschnittstelle ausgestattet werden.

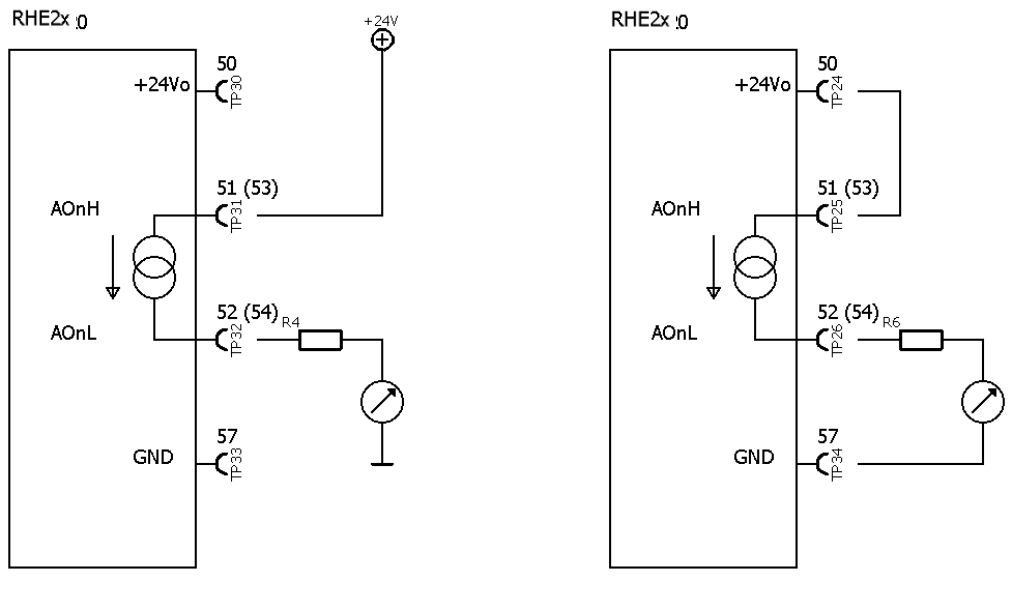

Passive output, floating

Active output, grounded

*Abbildung 10: Analoge Ausgänge*

Für einen massefreien Ausgang verbinden Sie Klemme 51 (53 für Ausgang 2) mit der positiven Versorgungsschiene und Klemme 52 (54 für Ausgang 2) mit dem Eingang der lokalen Anzeige/SPS/Überwachungssteuerung usw.

Für einen aktiven Ausgang verbinden Sie Klemme 51 (53 für Ausgang 2) mit Klemme 50 und die Last zwischen Klemme 52 (54 für Ausgang 2) und Klemme 57.

Ein Schutzwiderstand kann in Reihe mit dem Ausgang und der Last des Messwertumformers geschaltet werden. Bitte beachten Sie, dass der maximale Gesamtlastwiderstand bei einer 24-VDC-Stromversorgung 600 Ω beträgt.

Für analoge Ausgänge mit HART-Kommunikation wird ein Lastwiderstand von 250 Ω empfohlen.

#### <span id="page-18-0"></span>**3.2.3.3 Digitale Eingänge**

Die RHE28-Messwertumformer können mit bis zu zwei digitalen Eingängen nach IEC60946 ausgestattet werden.

**HINWEIS: Sofern nicht vor der Lieferung anders mitgeteilt, werden alle digitalen Eingänge im Werk standardmäßig für den hoch-aktiven Betrieb konfiguriert. Geräte mit niedrig-aktiven Betriebseingängen sind auf Anfrage erhältlich.**

Die digitalen Eingänge haben einen Eingangswiderstand von 24 kΩ und ziehen im Betrieb ca. 1 mA, wenn sie an eine 24-VDC-Versorgung angeschlossen sind.

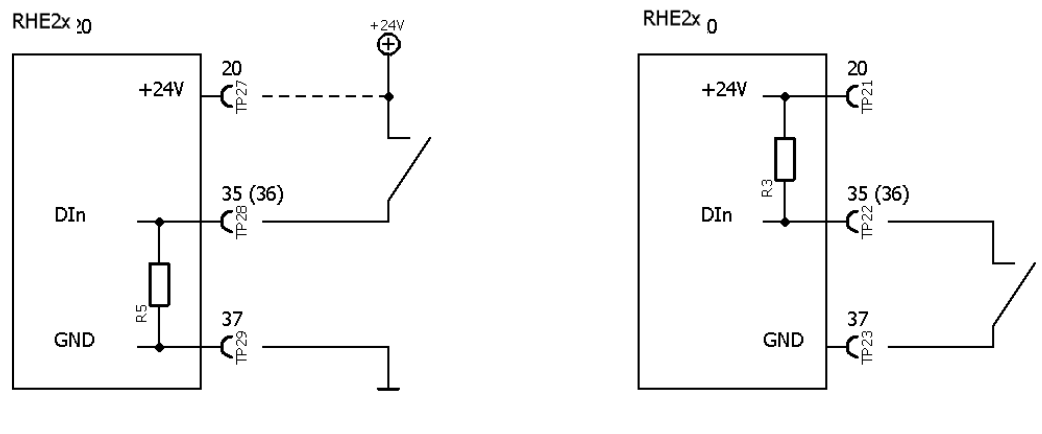

Input active high (standard)

Input active low (option)

*Abbildung 11: Digitale Eingänge*

Die digitalen Eingänge können anstelle eines Schalters mit einem aktiven DC-Signal betrieben werden. Die maximale Eingangsspannung darf 30 V DC nicht überschreiten. Beachten Sie, dass die Eingänge einen Schaltstrom von 0,6 mA erfordern; die minimale Eingangsspannung für einen hohen Messwert beträgt 14,4 V DC.

#### <span id="page-18-1"></span>**3.2.3.4 Analoger Eingang**

Die RHE28 kann mit einem analogen 4-20-mA-Eingang zum Anschluss eines externen Messwertumformers (z. B. Drucksensor) an einen passiven 4-20-mA-Ausgang ausgestattet werden. Die RHE28-Messwertumformer versorgt den Ausgang der angeschlossenen Geräte mit Strom.

Der analoge 4-20-mA-Eingang wird an die Klemme 60 (positiv) und 61 (negativ) angeschlossen. Es wird dringend empfohlen, ein abgeschirmtes Kabel zu verwenden und die Abschirmung an die Klemme 68 (PE) am Messwertumformer anzuschließen.

Der analoge Eingang die RHE28-Messwertumformer ist für den Einsatz mit einem RHM in explosionsgefährdeten Bereichen zertifiziert, einschließlich einer zertifizierten Absperrschaltung zum Anschluss an ein eigensicheres Gerät.

Der Minuspol (AIG) des Eingangs ist intern mit PE verbunden, daher ist es wichtig, nur massefreie Geräte anzuschließen.

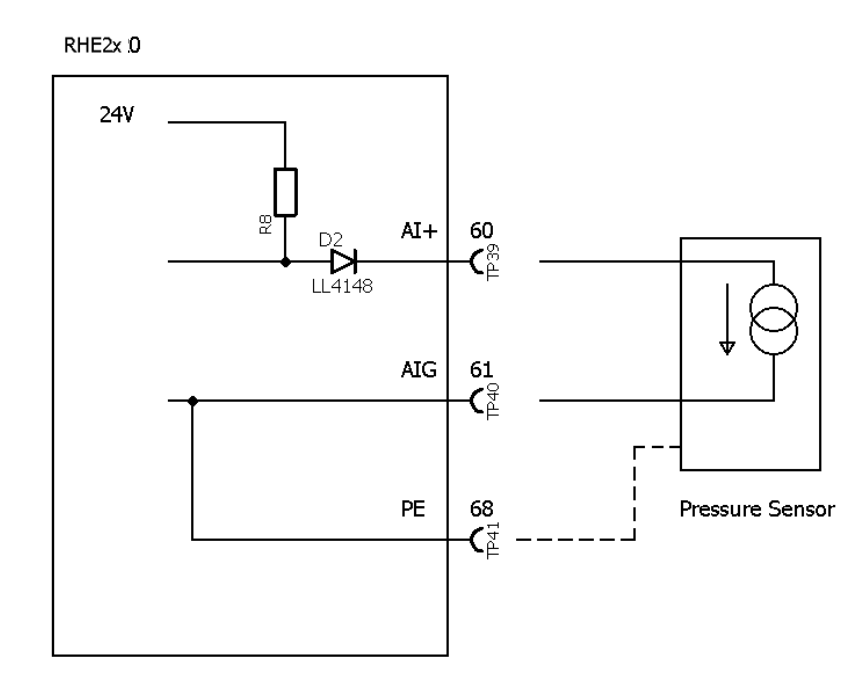

*Abbildung 12: Analoger Eingang*

## <span id="page-20-0"></span>**4 Betrieb und Konfiguration**

Die Abfrage und Konfiguration der RHE2X-Messwertumformer kann auf drei Arten erfolgen:

1) Manuell über die Benutzeroberfläche auf der Vorderseite des Gerätes

Jeder RHE2X-Messwertumformer verfügt über eine Benutzeroberfläche, die aus einem farbigen LCD-Bildschirm und drei Drucktasten besteht. Der Bildschirm und die Drucktasten dienen zur Navigation durch eine hierarchische Menüstruktur, die die verschiedenen Funktionen und Merkmale des mit dem Gerät gelieferten Programmiersets logisch und intuitiv organisiert. Dieses Kapitel gibt eine kurze Einführung in die Bedienung der RHE28 über die vorderseitige Benutzeroberfläche. Weitere Informationen finden Sie im RHE2x-Desktop-Referenzhandbuch.

2) RHECom-PC-Software über die serielle Schnittstelle RS485

Siehe Kapitel [5](#page-30-0) für Einzelheiten.

3) Modbus-Befehle über die serielle Schnittstelle RS485

Siehe Kapitel [5](#page-30-0) für Einzelheiten.

#### <span id="page-20-1"></span>**4.1 Funktion der Drucktasten**

Die Bedienung der RHE2X-Messwertumformer erfolgt über drei vorderseitige Drucktasten. Diese sind mit "ESC" [X], "NEXT" [>] und "ENTER"  $[\checkmark]$  gekennzeichnet. Die Funktion dieser Drucktasten hängt von dem aktuell angezeigten Bildschirm ab.

Die folgende Tabelle beschreibt die Funktion der Tasten in bestimmten Situationen.

| <b>Taste</b> | <b>Situation</b>      | <b>Funktion</b>                                                                |
|--------------|-----------------------|--------------------------------------------------------------------------------|
| <b>ESC</b>   | Menüführung           | Navigiert zum Menü eine Ebene höher                                            |
|              | Zahleneingabe         | Verlässt das Zahleneingabefeld und kehrt zum zugehörigen Menüfenster           |
|              |                       | zurück, ohne Änderungen zu speichern                                           |
| <b>NEXT</b>  | Menüführung           | Wählt den nächsten Menüpunkt aus                                               |
|              | Während der           | Erhöht die Zahl an der Cursorposition um eins. Die Zahlenerhöhung ist          |
|              | Zahleneingabe         | zyklisch: ,9' springt zu ,0' bei Dezimalzahlen, ,F' springt zu ,0' bei         |
|              |                       | Hexadezimalzahlen (wird für Service-Passwort verwendet)                        |
|              | Änderung des          | Ändert ,+' in ,-' und umgekehrt. Wird eine Zahl mit einem Vorzeichen           |
|              | Vorzeichens           | eingeben, beginnt der Cursor beim ersten Zahlenzeichen rechts neben dem        |
|              |                       | Vorzeichen im Feld. Um das Vorzeichen zu erreichen, ist es notwendig, bis      |
|              |                       | zum rechten Zeichen zu blättern und dann am Anfang des Eingabefeldes zu        |
|              |                       | beginnen                                                                       |
|              | Änderung der          | Verschiebt das Dezimalkomma und die Cursorposition um eine Stelle nach         |
|              | Dezimalkommaposition  | rechts                                                                         |
|              | Ende der Eingabezeile | Die gesamte Zahl blinkt, wenn ENTER rechts in einem Eingabefeld gedrückt       |
|              |                       | wird. Durch Drücken auf NEXT während das Feld blinkt, kehrt der Cursor zum     |
|              |                       | Anfang der Eingabezeile zurück                                                 |
| <b>ENTER</b> | Menüführung           | Wechselt eine Ebene tiefer in das Menü oder öffnet einen Eingabebildschirm     |
|              | Während der Eingabe   | Bewegt den Cursor in einem Eingabefeld um ein Zeichen nach rechts.             |
|              | bzw. Änderung von     | Hinweis: Bei der Eingabe einer Zahl, die nicht im zulässigen Bereich der       |
|              | Zahlen, Vorzeichen    | Parameter liegt, wechselt das Feld die Farben (hell auf dunkel statt dunkel    |
|              | oder Dezimalkommas    | auf hell). Liegt eine Zahl nicht in einem zulässigen Bereich, kehrt der Cursor |
|              |                       | zur erneuten Bearbeitung an die linke Position im Feld zurück, indem Sie       |
|              |                       | ENTER nach dem Zeichen ganz rechts drücken.                                    |

*Tabelle 6: Funktionen der Drucktasten*

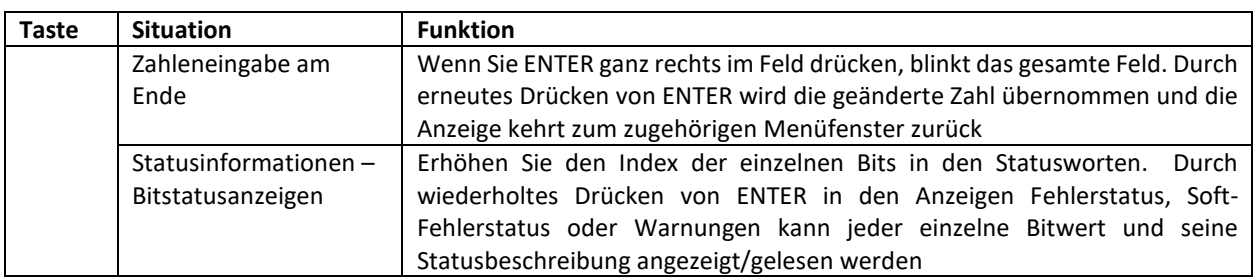

Beispiel (Abbildung 16): Drücken Sie beim Navigieren durch die Menüstruktur einmal die ENTER-Taste, gelangen Sie vom Hauptbildschirm zur Menüauswahl der obersten Ebene. Drücken Sie die NEXT-Taste wiederholt, um durch das gesamte Menü zu blättern. Um ein bestimmtes Menü aufzurufen, drücken Sie ENTER.

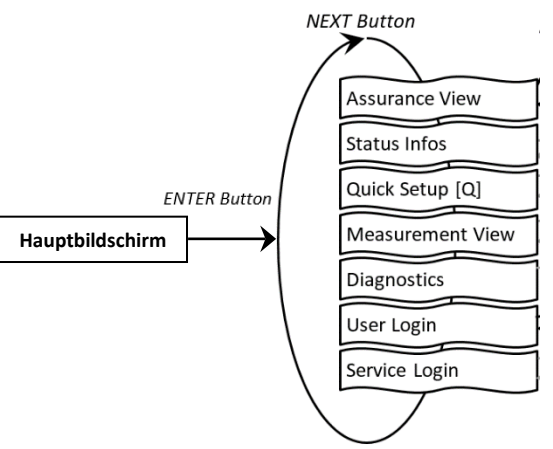

*Abbildung 13: Beispiel – RHE28-Menüauswahl der obersten Ebene*

#### <span id="page-21-0"></span>**4.2 Passcodes und Menüauswahl**

Um bestimmte Funktionen eines RHE28-Messwertumformers zu konfigurieren und auszuführen, muss ein voreingestellter Passcode eingegeben werden. Passcodes schützen die Konfigurationseinstellung und verhindern versehentliche Änderungen der Betriebsbedingungen des Durchflussmessers. Es gibt zwei verschiedene Zugriffsebenen mit separaten Passcodes: "BENUTZER" und "SERVICE". Der BENUTZER greift auf die Funktionen zu, die sich auf den täglichen Betrieb des Durchflussmessers beziehen, z. B. Nullabgleich und Totalisatorrückstellung. Die SERVICE-Ebene ermöglicht den Zugriff auf Konfigurations- und Einstellungsfunktionen wie E/A-Bereich und Kalibrierung.

Bei Bedarf fordert der Bildschirm zur Eingabe eines Passcodes auf. Passcodes werden über die Tasten NEXT und ENTER eingegeben. Ist die Eingabe abgeschlossen, blinkt der gesamte Passcode. Drücken Sie erneut ENTER, um das Menü aufzurufen. Wenn der angegebene Passcode falsch ist, kehrt der Cursor zum linken Zeichen des Passcodes zurück, um ihn erneut einzugeben.

Die werkseitig voreingestellten Passcodes sind in Tabelle 7 dargestellt. Der BENUTZER-Passcode kann über das Menü "Service-Anmeldung" geändert werden.

| Zugriffsebene   | <b>Passcode</b> |
|-----------------|-----------------|
| Benutzer "User" | 1111            |
| Service         | 5678            |

*Tabelle 7: Voreingestellte Passcodes*

## <span id="page-22-0"></span>**4.3 Nullpunktabgleich**

Bevor Sie einen Nullpunktabgleich durchführen, stellen Sie sicher, dass im RHM-Sensor kein Durchfluss vorliegt, d. h. vor und hinter dem RHM-Messgehäuse sind alle Ventile geschlossen.

Navigieren Sie wie in Abbildung 14 gezeigt zum Menüpunkt "Nullabgleich", um die Nullpunktmessung durchzuführen. Der Benutzer-Passcode muss eingegeben werden (siehe Abschnitt [4.2\)](#page-21-0).

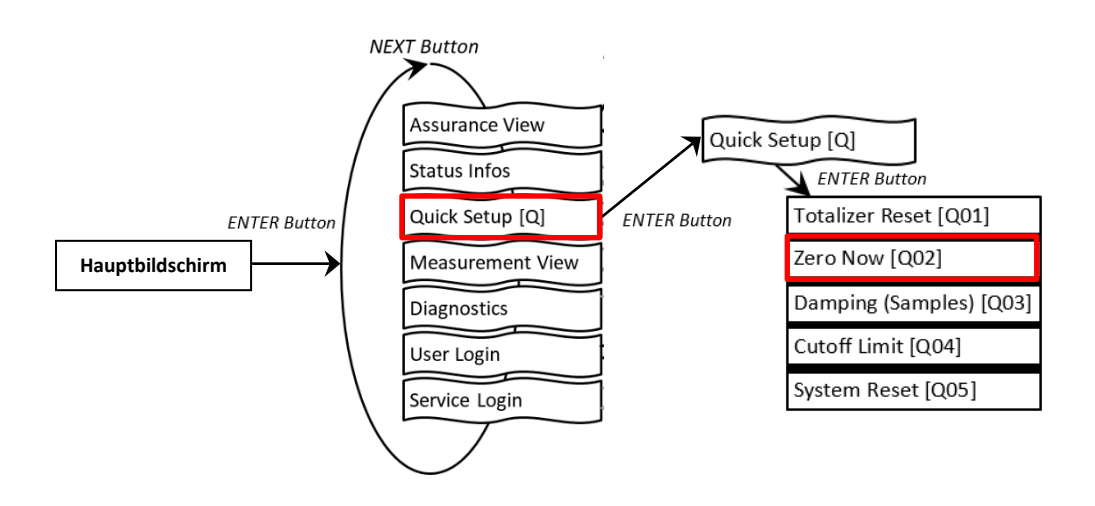

*Abbildung 14: RHE28-Menü – Nullpunktabgleich*

Um die Nullpunktmessung durchzuführen, drücken Sie im Bestätigungsbildschirm Y/N auf NEXT, um "N" in "Y" zu ändern. Drücken Sie ENTER, um den Vorgang zu starten, oder ESC, um ihn abzubrechen. Nach dem Start beginnt ein Countdown. Bei 0 ist der Nullpunktabgleich abgeschlossen. Kehren Sie zum Hauptbildschirm zurück, indem Sie die Taste ENDE zweimal drücken.

## <span id="page-22-1"></span>**4.4 Änderung der positiven Durchflussrichtung**

Die Massendurchflussmesser von Rheonik sind bidirektional und können in einer beliebigen Durchflussrichtung betrieben werden. In einigen Fällen kann es nach der Installation vorkommen, dass der Messwertumformer aufgrund der Richtung negative Werte anzeigt. In diesem Fall kann die Anzeige der Durchflussrichtung im Messwertumformer umgekehrt werden. Um die positive Durchflussrichtung zu ändern, navigieren Sie in der Service-Anmeldung (Abbildung 15) zum Menüpunkt "Phasenmessung".

Ändern Sie den Wert des Parameters "PhsFlwDirConfig" von "0" auf "1" (oder umgekehrt), um die Anzeige der Durchflussrichtung des Messwertumformers zu ändern.

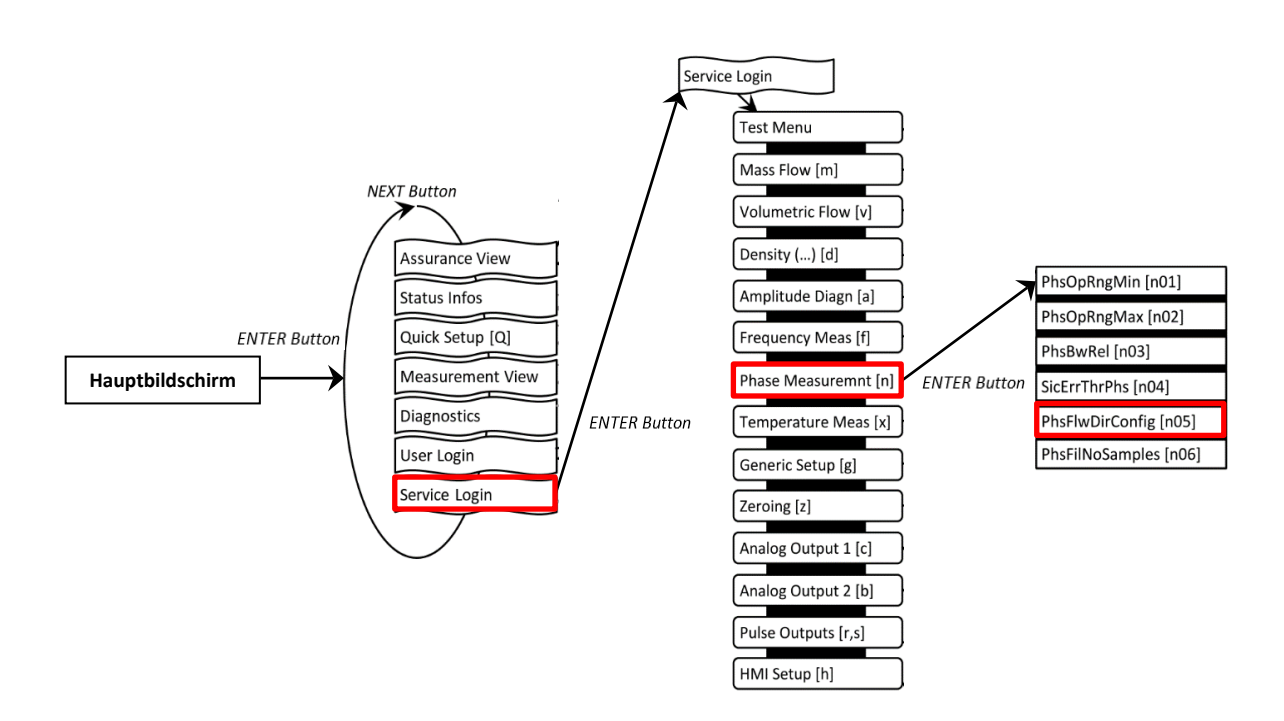

*Abbildung 15: RHE28-Menü – Änderung der Durchflussrichtung*

#### <span id="page-23-0"></span>**4.5 Konfiguration der Temperaturmessung**

Für eine einwandfreie Funktion ist es wichtig, dass bei allen RHE2X-Messwertumformern die richtige RHM-Temperaturmessart ordnungsgemäß eingestellt ist. Bei neuen RHE/RHM-Systemen ist die Temperaturmessart bereits werkseitig konfiguriert. Um zu überprüfen, ob die Einstellung korrekt ist, oder um die Einstellung zu ändern, damit der Messwertumformer mit einem anderen RHM-Durchflussmesser verwendet werden kann, muss der Menüpunkt "Konfiguration der Temperaturmessung" aufgerufen werden, siehe Abbildung 16.

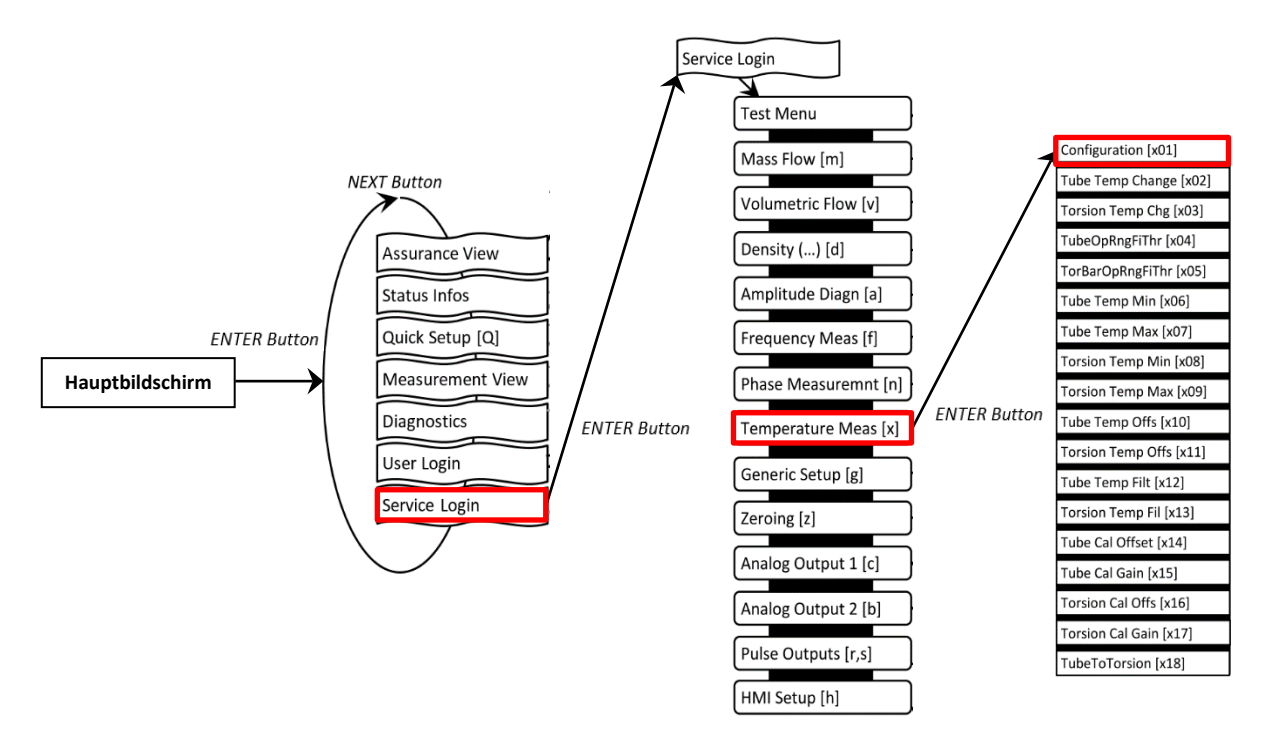

*Abbildung 16: RHE28-Menü – Konfiguration der Temperaturmessung*

Der Wert dieses Menüpunktes ist eine Zahl zwischen 0 und 7. Einzelheiten zur korrekten Einstellung dieses Parameters finden Sie unter den verschiedenen Anschlussplänen im Abschnitt [3.2.1.](#page-9-1)

Für den Zugriff auf das Menü zur Temperaturkonfiguration ist ein Passcode für die SERVICE-Ebene erforderlich.

# <span id="page-24-0"></span>**4.6 Konfiguration der Ausgänge**

Um die analogen und digitalen Ausgänge zu konfigurieren, navigieren Sie zu den entsprechenden Menüpunkten unter der Benutzer-Anmeldung (Abbildung 17).

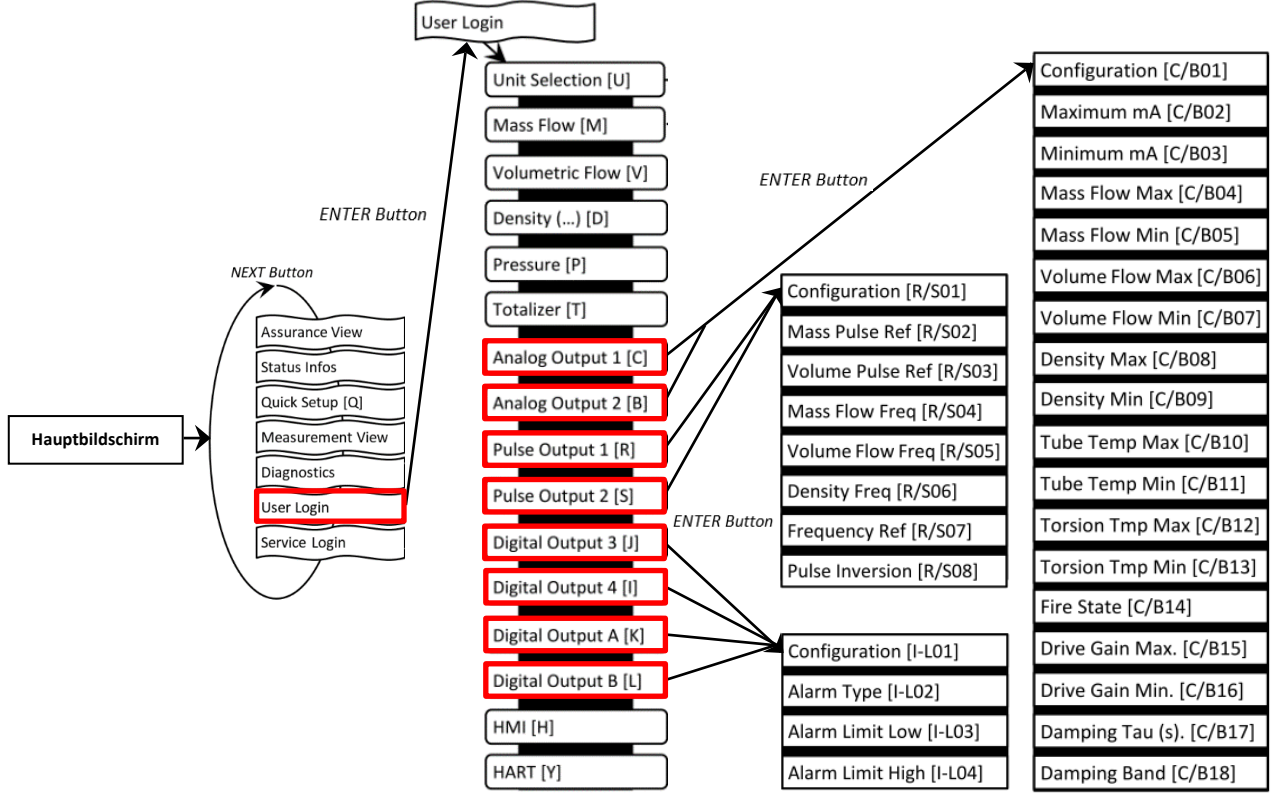

*Abbildung 17: RHE28-Menüs – Konfiguration der Ausgänge*

# <span id="page-24-1"></span>**Konfiguration der analogen Ausgänge**

- 1. Wählen Sie "Analog Output" 1 [C] oder 2 [B] und drücken Sie "ENTER" [ $\checkmark$ ], um in das Menü "Konfiguration" [C/B01] zu gelangen
- 2. Wählen Sie eine der in Tabelle 9 unter ID [C/B01] angegebenen Optionen, z. B. Konfiguration 3 – Dichte
- 3. Die Standardeinstellungen sind: "Maximum mA" [C/B02] = 20mA; "Minimum mA" [C/B03] = 4 mA. Dies kann bei Bedarf geändert werden
- 4. Ordnen Sie den maximalen und minimalen Wert der Messgröße der jeweiligen mA-Ebene zu, z. B. 1200 kg/m<sup>3</sup> für "Density Max"  $[C/B08]$  und 0 kg/m<sup>3</sup> für "Density Min"  $[C/B09]$
- 5. Wählen Sie eine Alarmkonfiguration [C/B14] aus, um festzulegen, was bei einer Überschreitung des Messgrößenbereichs oder im Fehlerfall geschehen soll
- 6. Wählen Sie gegebenenfalls einen Dämpfungsfaktor [C/B17] und einen Dämpfungsbandbereich [C/B18] aus
	- Bei den RHE28-Versionen mit nur einem Analogausgang muss "Analog Output 2 [B]" zur Konfiguration verwendet werden.

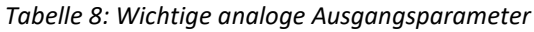

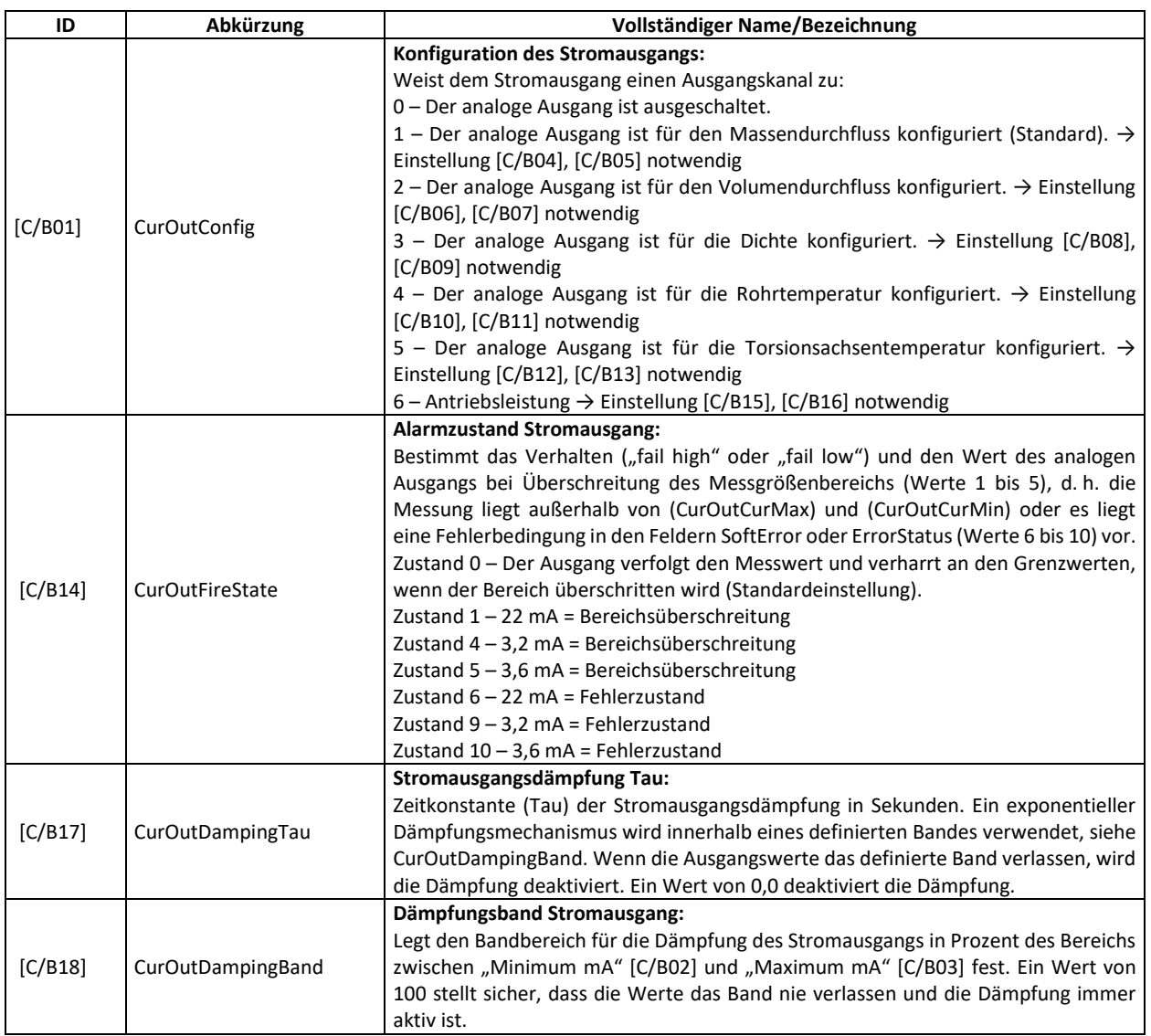

# <span id="page-25-0"></span>**Konfiguration der digitalen Ausgänge**

1. Wählen Sie "Impulsausgang" 1 [R], 2 [S] oder "Digitaler Ausgang" 3 [J], 4 [I], A [K], B [L] und drücken Sie "ENTER"  $[\checkmark]$ , um in das Menü "Konfiguration"  $[R/S01, I-LO1]$  zu gelangen. Die Impulsausgänge können einer bestimmten Impulsrate aus einem Messwert, z. B. der Massendurchflussrate, zugeordnet werden. Die digitalen Ausgänge [I-L] können zur Status- oder Fehleranzeige verwendet werden.

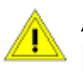

"Pulse Output" 1 [R] bzw. 2 [S] muss deaktiviert werden, wenn "Digital Output" A [K] bzw. B [L] verwendet wird.

2. Wählen Sie eine Konfiguration für den Impulsausgang gemäß den in Tabelle 9 unter ID [R/S01] oder für den Statusausgang unter ID [I-L01] angegebenen Optionen.

Beispiele:

- a) Konfiguration des Impulsausgangs [R, S] für Masse:
	- o Wählen Sie den Wert 1 für Parameter ID [R/S01].
	- o Der Parameter [R/S02] muss gemäß Tabelle 9 ausgewählt werden. Dieser Parameter gibt die Masse an, die einem Impuls entspricht. Wenn er z. B. auf 0,001 kg eingestellt ist, verursacht eine Massenübertragung von 1 kg 1.000 Impulse.
- b) Konfiguration eines Frequenzausgangs [R, S] für Massendurchflussrate:
	- o Wählen Sie den Wert 13 für Parameter [R/S01].
	- o Die Parameter [R/S04 und 07] müssen gemäß Tabelle 9 ausgewählt werden. Der Parameter [R/S04] gibt die Massendurchflussrate an, die der unter Parameter [R/S07] eingestellten Frequenz entspricht. Wenn z. B. [R/S04] auf 1 kg/min und [R/S07] auf 1.000 Hz eingestellt ist, verursacht eine Massendurchflussrate von 5 kg/min eine Frequenz von 5.000 Hz.
- c) Konfiguration eines digitalen Ausgangs [I-L] für Massendurchflussalarm:
	- o Wählen Sie den Wert 1 für Parameter [I-L01].
	- o Die Parameter [I-L02, 03 und 04] müssen gemäß Tabelle 9 ausgewählt werden. Wählen Sie die gewünschte Alarmart [I-L02] und geben Sie den unteren [I-L03] und oberen [I-L04] Alarmwert ein. Die Einheit des Alarmwertes wird durch die Konfiguration des digitalen Ausgangs [I-L01] bestimmt. Für den Massendurchflussalarm ist die Einheit auf kg/min festgelegt.

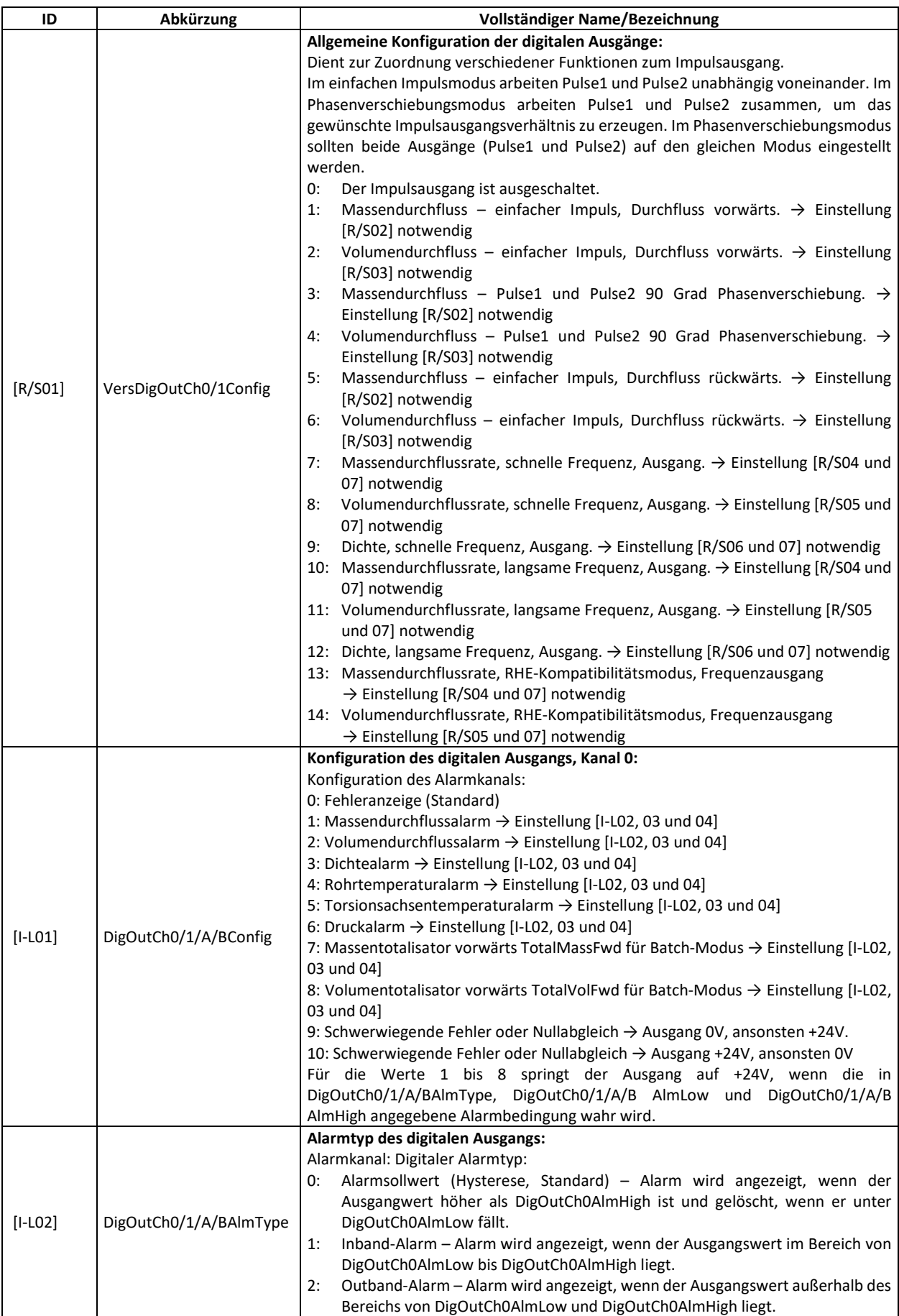

#### *Tabelle 9: Wichtige Impuls- und digitale Ausgangsparameter*

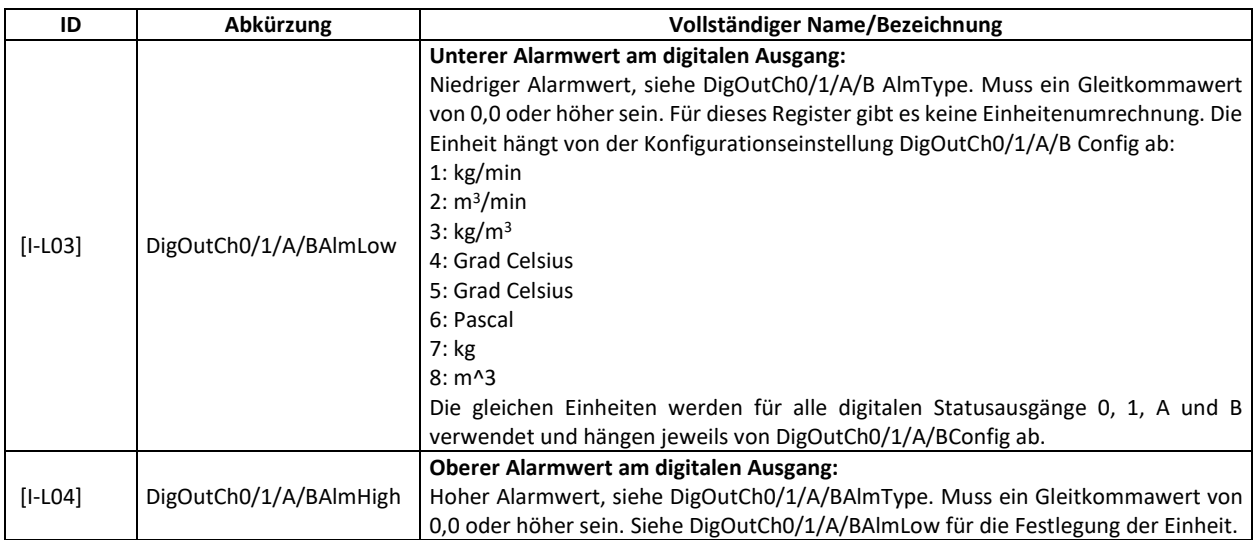

#### <span id="page-29-0"></span>**Konfiguration der digitalen Eingänge**

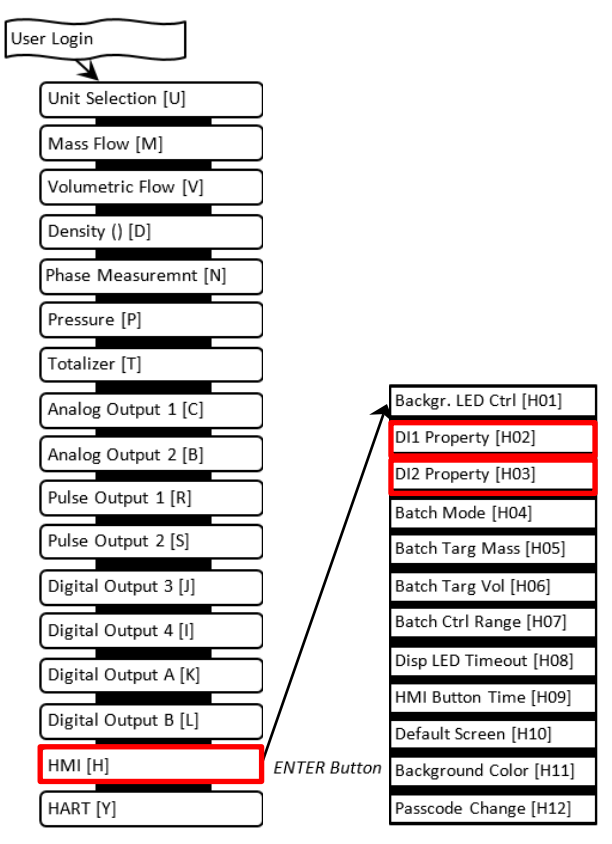

*Abbildung 18: RHE28-Menü – Konfiguration der digitalen Ausgänge*

Um die digitalen Eingänge zu konfigurieren, navigieren Sie zum Menüpunkt "HMI" unter der Benutzer-Anmeldung (Abbildung 18).

- 1. Wählen Sie "HMI" [H] und navigieren Sie zum Menü "DI1 Property" (digitaler Eingang 1) [H02] oder zu "DI2 Property" (digitaler Eingang 2) [H03].
- 2. Wählen Sie eine der in Tabelle 11 aufgeführten Optionen.

*Tabelle 60: Einstelloptionen der digitalen Eingänge*

| ID             | Abkürzung                  | Vollständiger Name/Bezeichnung                                                                          |
|----------------|----------------------------|----------------------------------------------------------------------------------------------------|
| [HO2]<br>[H03] | DI1Property<br>DI2Property | Eigenschaft des digitalen Eingangs 1/2:                                                                 |
|                |                            | Funktion des digitalen Eingangs 1/2:                                                                    |
|                |                            | DI1/2 ist deaktiviert. Alle Eingaben werden ignoriert (Standard).<br>0:                                 |
|                |                            | DI1/2 veranlasst den Start eines Nullpunktableichs. Die Logik ist positiv – ein Übergang zu einem<br>1: |
|                |                            | hohen Logikpegel startet den Nullabgleich.                                                              |
|                |                            | DI1/2 veranlasst den Start eines Nullpunktabgleichs. Die Logik ist negativ – ein Übergang zu<br>2:      |
|                |                            | einem niedrigen Logikpegel startet den Nullabgleich.                                                    |
|                |                            | DI1/2 bewirkt das Zurücksetzen der Totalisatoren und den Start eines Abfüllvorgangs, falls<br>3:        |
|                |                            | konfiguriert, siehe RHE2X-Desktop-Referenz, Batch-Modus. Die Logik ist positiv - ein Übergang           |
|                |                            | zu einem hohen Logikpegel bewirkt das Zurücksetzen der Totalisatoren.                                   |
|                |                            | DI1/2 bewirkt das Zurücksetzen der Totalisatoren und den Start eines Abfüllvorgangs, falls<br>4:        |
|                |                            | konfiguriert, siehe RHE2X-Desktop-Referenz, Batch-Modus. Die Logik ist negativ – ein Übergang           |
|                |                            | zu einem niedrigen Logikpegel bewirkt das Zurücksetzen der Totalisatoren.                               |
|                |                            | Ein Übergang von niedrig zu hoch bei DI1/2 stoppt die Totalisatoren im Betriebszustand. Ein<br>5:       |
|                |                            | Übergang von high zu low bei DI1/2 startet die Totalisatoren im Stoppzustand.                           |
|                |                            | Ein Übergang von hoch zu niedrig bei DI1/2 stoppt die Totalisatoren im Betriebszustand. Ein<br>6:       |
|                |                            | Übergang von low zu high bei DI1/2 startet die Totalisatoren im Stoppzustand.                           |

# <span id="page-30-0"></span>**5 Fernsteuerung**

Die RHE28-Messwertumformer sind mit einer RS485-Schnittstelle für die digitale Kommunikation, die Fernsteuerung und den Datenaustausch ausgestattet. Eine optionale HART-Schnittstelle ist ebenfalls verfügbar.

#### <span id="page-30-1"></span>**5.1 RS485**

Der RS485-Port verwendet das Modbus-Protokoll für die permanente Verbindung zu einer Überwachungssteuerung.

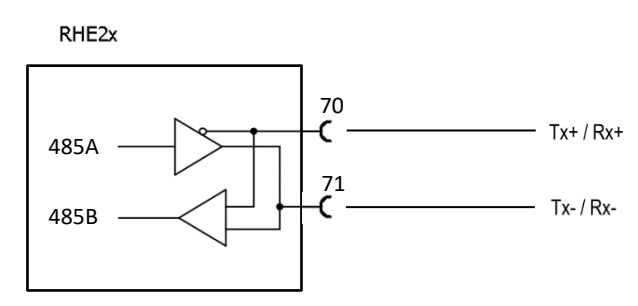

*Abbildung 19: Verdrahtung der RS485-Schnittstelle*

Für den Anschluss mittels Modbus über die serielle Schnittstelle RS485 siehe RHE2X-Desktop-Referenzhandbuch für eine detaillierte Beschreibung der Schnittstelle und des Registersatzes.

Der RHE28-Messwertumformer verfügt über einen internen Abschlusswiderstand mit 120 Ω mit einem Schalter in der Nähe der RS485-Klemmen. In der Regel sollte der Abschlussschalter (und die werkseitige Voreinstellung) auf EIN gestellt werden. Ist mehr als ein Gerät an den RS485-Anschluss angeschlossen, muss dieser Schalter für alle Geräte des Anschlusses auf AUS gestellt werden, mit Ausnahme der Geräte am jeweiligen Ende des Anschlusses, wo der Schalter auf EIN gestellt werden muss.

## <span id="page-30-2"></span>**5.2 HART**

Die HART-Schnittstelle ist eine Option, die mit dem RHE28-Messwertumformer angeboten wird.

Verbinden Sie den analogen Ausgang 1 wie in Kapitel [3.2.3.2](#page-16-1) beschrieben mit einem HART-Host-Eingang. Beim Anschluss eines HART-Modems wird ein 250-Ω-Belastungswiderstand empfohlen.

Eine vollständige Beschreibung des verfügbaren HART-Registersatzes finden Sie im Handbuch RHE2X-HART.

# <span id="page-31-0"></span>**6 Instandhaltung und Wartung**

#### <span id="page-31-1"></span>**6.1 Wartung und Kalibrierung**

RHE2X-Massendurchflussmesser und die dazugehörigen RHM-Durchflusssensoren müssen nicht regelmäßig gewartet werden.

Unter normalen Umständen sollten die RHE2X-Messwertumformer und die dazugehörigen RHM-Durchflusssensoren auch keine Durchflusskalibrierung erfordern. Ist eine Durchflusskalibrierung erforderlich, entweder als einmalige Überprüfung oder in vorgeschriebenen Abständen, um gesetzliche oder betriebliche Anforderungen zu erfüllen, kann sie auf zwei Arten durchgeführt werden:

- 1) Vor-Ort-Kalibrierung gegen Referenzmesser oder Prover
- 2) In einem Kalibrierlabor

Lokale Vorschriften oder vertragliche/betriebliche Anforderungen legen die Art und Häufigkeit der Kalibrierungen fest. Ausführliche Informationen zur Kalibrierung von Durchflussmessern mit RHE2X-Messwertumformern finden Sie in der RHE2X-Desktop-Referenz.

Um eine gleichbleibende Messgenauigkeit innerhalb der zulässigen Abweichungen zu gewährleisten, wird eine regelmäßige Überprüfung der Nullpunktkalibrierung gemäß Punkt 6, Abschnitt 2 und Abschnitt 4.3 empfohlen.

Die Dichtemessung eines RHE2X-Messwertumformers kann vor Ort kalibriert werden. Anweisungen entnehmen Sie bitte dem entsprechenden Abschnitt in der RHE2X-Desktop-Referenz.

#### <span id="page-31-2"></span>**6.2 Fehlerbehebung**

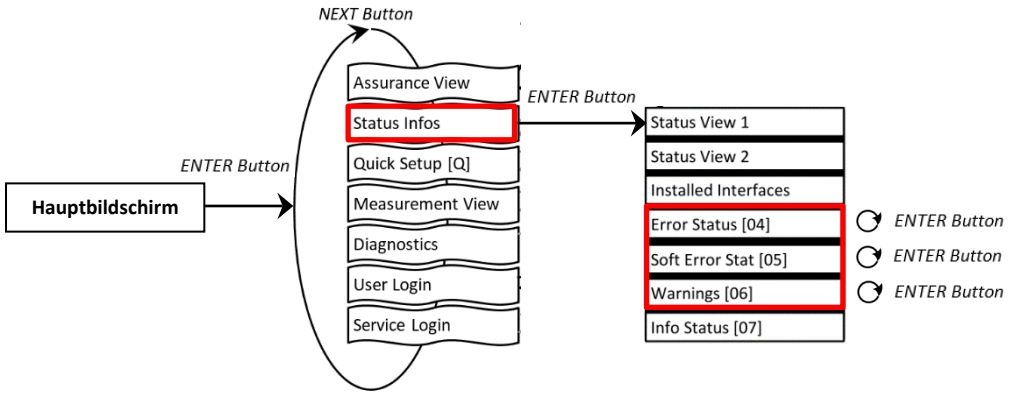

*Abbildung 20: Fehler-/Warnstatus*

Jedes Statusfenster zeigt einen Code, z. B., 0x00000000'. Durch Drücken der ENTER-Taste durchläuft der Cursor diesen Code von rechts nach links. Das jeweilige Fehler- oder Warnbit wird am unteren Rand der Anzeige erläutert.

Detaillierte Hilfe finden Sie im Abschnitt zur Fehlerbehebung (Kapitel 6) der RHE2X-Desktop-Referenz. Dieses Kapitel enthält umfassende Informationen zum Verständnis und zur Fehlerbehebung von Fehlern, Warnungen und Anschlussproblemen des Durchflussmessers.

#### <span id="page-31-3"></span>**6.3 Service**

Die RHE2X-Messwertumformer enthalten keine vom Benutzer zu wartenden Teile. Bitte wenden Sie sich an Ihren lokalen Vertriebs-/Supportmitarbeiter oder an den Rheonik Support.

#### <span id="page-32-0"></span>**6.4 WEEE und RoHS**

Die RHE28-Messwertumformer unterliegen nicht der WEEE-Richtlinie und entsprechen vollständig der RoHS-Richtlinie.

#### <span id="page-32-1"></span>**7 Bestellschlüssel**

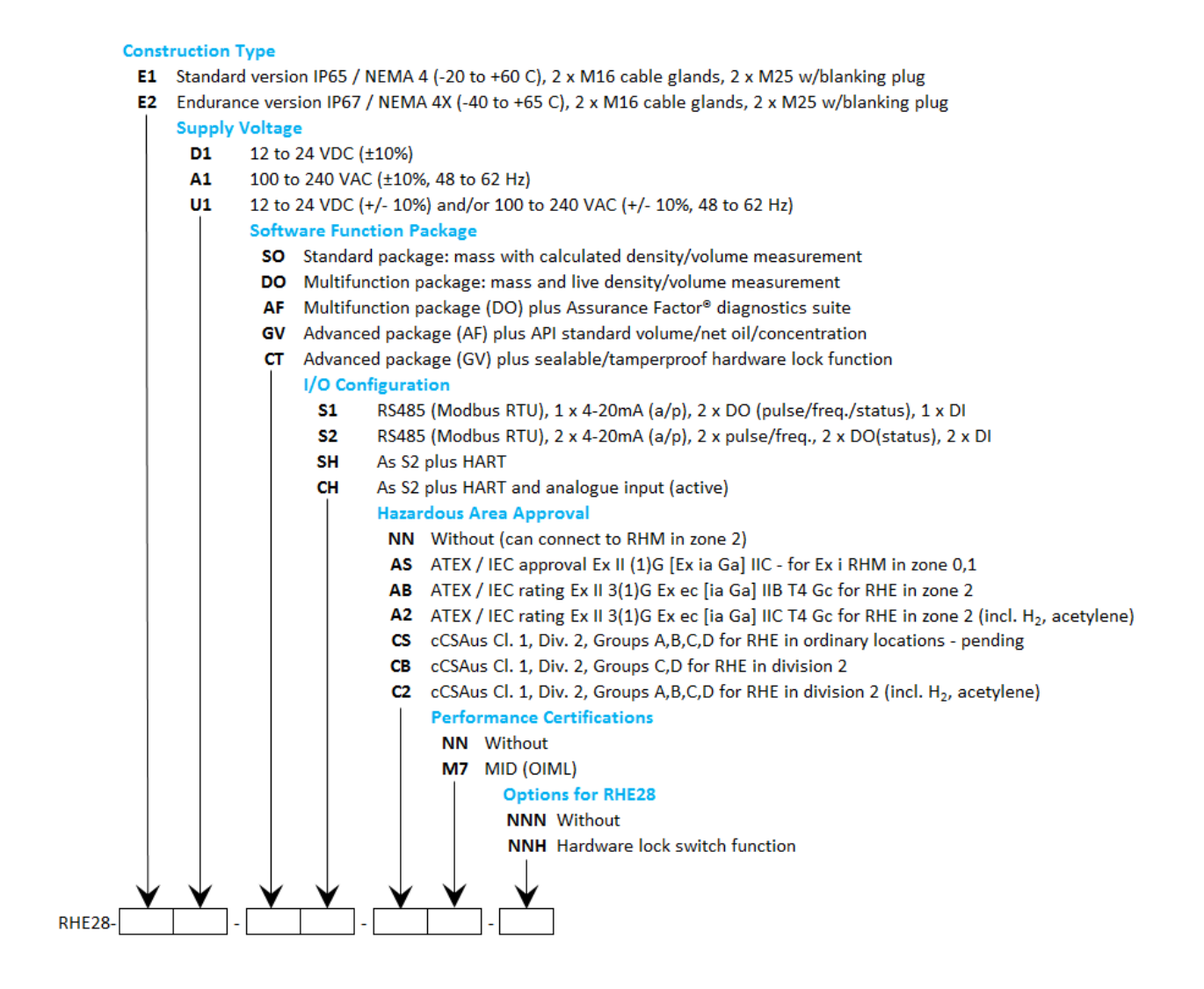

# <span id="page-33-0"></span>**Appendix A Hinweise zum Explosionsschutz**

#### <span id="page-33-1"></span>**A.1 Sicherheitshinweise zur Montage in einem explosionsgefährdeten Bereich:**

- Das Messsystem ist gemäß den geltenden Normen für elektrische Anlagen in explosionsgefährdeten Bereichen zu installieren und zu warten.
- Lesen Sie vor der Montage die Betriebsanleitung des Coriolis-Durchflussmessers von RHEONIK sorgfältig durch.
- Montage, elektrische Installation, Inbetriebnahme und Wartung dürfen nur von qualifiziertem Personal durchgeführt werden, das über eine Ausbildung im Explosionsschutz verfügt.
- Alle nationalen Vorschriften für die Montage, Wartung und Reparatur von Geräten in explosionsgefährdeten Bereichen sind zu beachten.
- Die Sensorkabelverbindung zwischen dem RHM-Sensor und dem RHE-Messwertumformer oder der EZB-Barriere ist eigensicher. Es darf nur das von Rheonik gelieferte Kabel verwendet werden. Die Verwendung anderer Kabel ist vorher mit Rheonik abzustimmen.
- Aus Sicherheitsgründen darf die gesamte Kabellänge zwischen einem RHM-Sensor und einem RHE-Messwertumformer oder einer EZB-Barriere 100 Meter nicht überschreiten.
- Das Anschlusskabel ARHE-C4 ist für -50 °C bis +105 °C ausgelegt. Temperaturen außerhalb dieser Werte sind zu vermeiden. Vorübergehende Temperaturen unter -50 °C sind zulässig, wenn das Kabel in einem Schutzrohr verlegt wird.
- Verschließen Sie nicht verwendete Kabelverschraubungen und Öffnungen immer mit Blindstopfen.
- Im explosionsgefährdeten Bereich darf die RHE28 nicht unter Spannung geöffnet werden.
- Die USB-Schnittstelle darf nicht in explosionsgefährdeten Bereichen verwendet werden.
- Die RHE28 ist für die Verwendung in explosionsgefährdeter Gasatmosphäre geeignet. Die Einsatzbedingungen auf dem Typenschild sind einzuhalten. Die RHE21 ist nicht für den Einsatz bei brennbaren Stäuben oder im Bergbau geeignet.
- Die eigensicheren Sensoren RHM sind für Zone 0, 1 oder 2 und für Div. 1 und Div. 2 erhältlich. Die individuelle Klassifizierung ist dem Typenschild des RHM zu entnehmen.
- Bezüglich der Installation des RHM-Sensors siehe das entsprechende Handbuch.
- Besondere Bedingungen für CSA-zertifizierte Einheiten: Warning: Substitution of components may impair intrinsic safety. Avertissement: La substitution de composants peut compromettre la sécurité intrinsèque. Warnung: Unter Spannung nicht öffnen! Avertissement: Ne pas ouvrir sous tension!

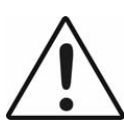

 Lesen Sie das Handbuch, bevor Sie das Gerät anschließen oder in Betrieb nehmen!

## <span id="page-33-2"></span>**A.2 Systembeschreibung:**

Ein Coriolis-Massendurchflussmesser von Rheonik für explosionsgefährdete Bereiche besteht aus einem Massendurchflusssensor RHM und einer Auswerteelektronik RHE mit eingebauter Barriere

oder aus einem Massendurchflusssensor RHM, einer speziellen Barriere EZB und einem Auswerteelektronik RHE ohne Barriere.

Der Massendurchflusssensor RHM ist eigensicher und kann – je nach individueller Zertifizierung – in Zone 0, Zone 1 oder Zone 2 montiert werden. Für den amerikanischen Markt werden Versionen für Div. 1 und Div. 2 angeboten.

Die RHE28 ist ein zugehöriges Gerät und enthält die Barrieren für den Anschluss des RHM.

Je nach Zertifizierung kann die RHE28 in den folgenden Bereichen montiert werden:

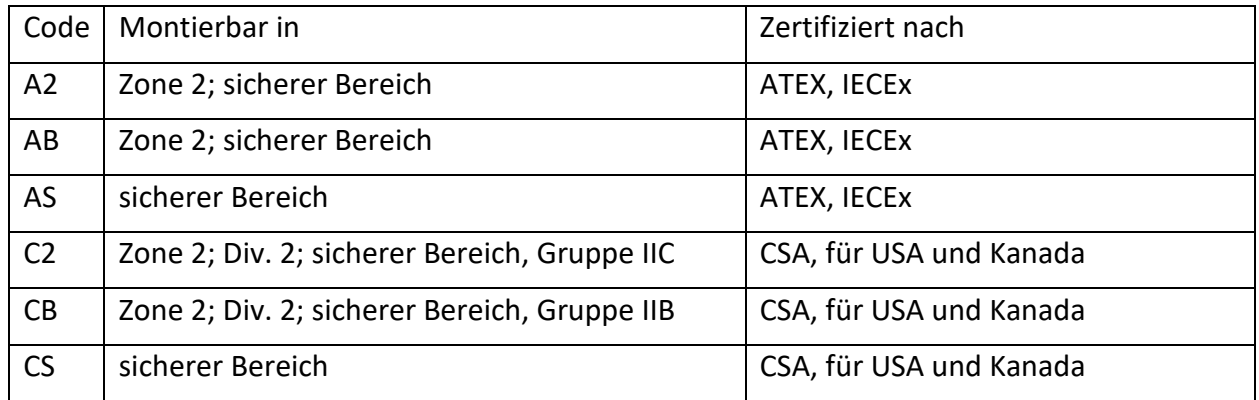

# <span id="page-34-0"></span>**A.3 Grenzwerte der elektrischen Sicherheit**

#### **Stromversorgung und E/A:**

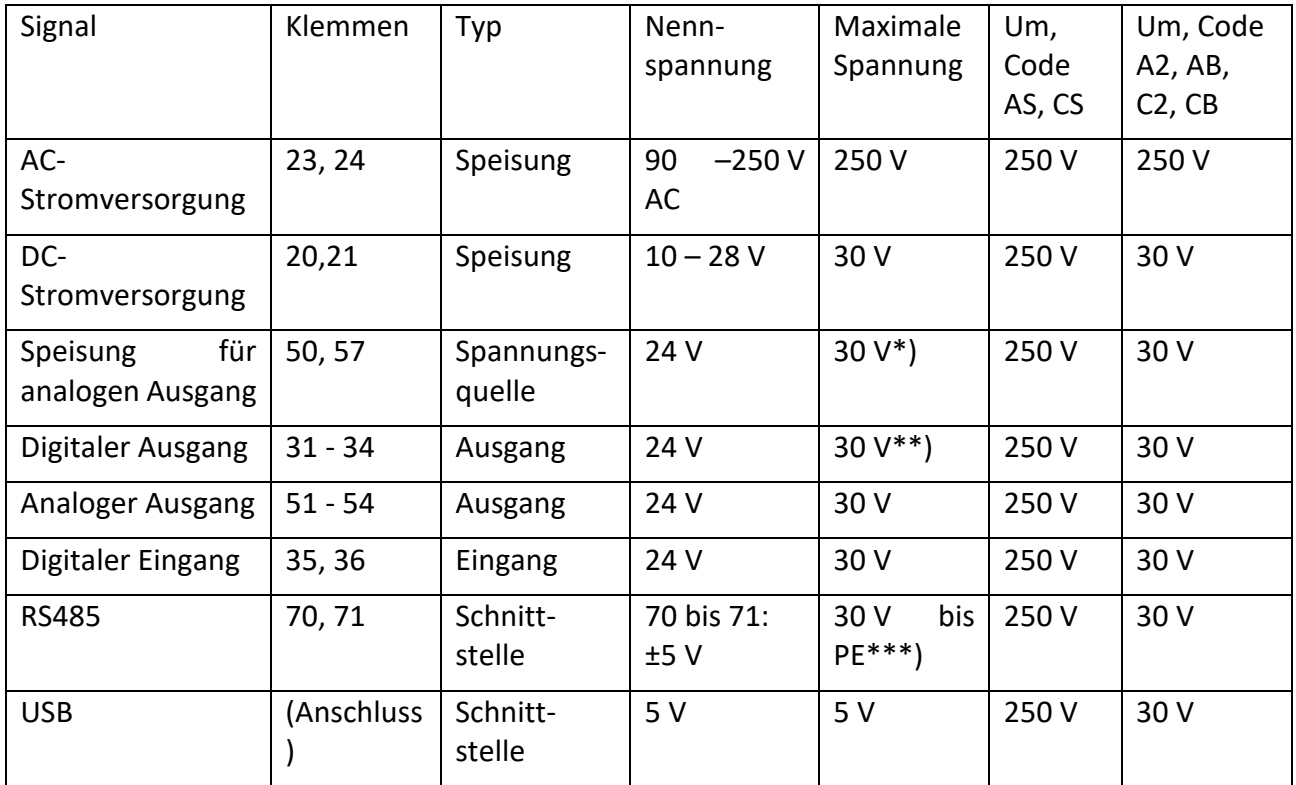

\*) Ein Kurzschluss auf eine beliebige Spannung zwischen 0 V und 30 V sollte vermieden werden, beschädigt den Ausgang jedoch nicht. Der Strom wird intern durch eine selbstrückstellende Sicherung begrenzt.

\*\*) Ein Kurzschluss auf eine beliebige Spannung zwischen 0 V und 30 V sollte vermieden werden, beschädigt den Ausgang jedoch nicht.

\*\*\*) Die Nennspannung des Signals zwischen 70 und 71 beträgt 3,3 V. Die Schnittstelle ist massefrei, aber mit einer Klemmspannung von 30 V auf PE geklemmt.

Angelegte Spannungen über der Nennspannung können den entsprechenden Ein- oder Ausgang beschädigen, beeinträchtigen aber nicht die Sicherheit an den eigensicheren Anschlüssen für den RHM oder den eigensicheren Drucksensor.

Spannungen über den Um-Werten sind zu vermeiden.

#### **Eigensichere E/A-Klemmen für RHM:**

#### **RHM-Verbindungen**

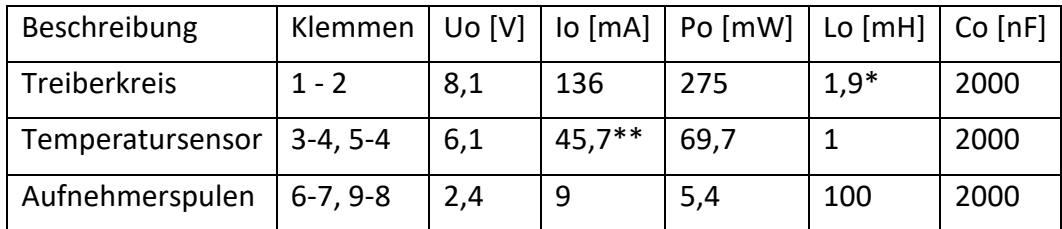

\*) 7,5 mH für RHM-Sensoren zertifiziert für Gasgruppe IIB/Gruppe C und D.

\*\*) PtP (Klemme 3) und PtT (Klemme 5) teilen sich eine gemeinsame Masse PtG (Klemme 4). Der maximale Strom an Klemme 4 beträgt somit 91,4 mA.

#### **Analoger Eingang 4-20 mA**

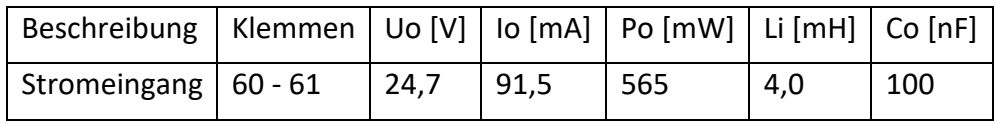

## <span id="page-35-0"></span>**A.4 Grenzwerte der thermischen Sicherheit**

RHE28 mit Ex-Code A2, AB, C2 oder CB haben die Temperaturklasse T4.

RHE28 mit Ex-Code AS oder CS müssen im sicheren Bereich installiert werden, daher ist für diese Geräte keine Temperaturklasse angegeben.

Die Umgebungstemperatur darf unter keinen Umständen die in Kapitel [A.10](#page-39-0) angegebenen Grenzwerte überschreiten.

## <span id="page-35-1"></span>**A.5 Erdung und Abschirmung**

Die RHE28 muss geerdet werden.

Der Mindestquerschnitt des Erdungskabels beträgt 2,5 mm². Kabel mit 2,5 mm² können an die PE-Klemme 22 oder an die M4 Schraubklemme angeschlossen werden. Kabel mit größerem Querschnitt müssen an die M4 Schraubklemme angeschlossen werden.

#### **Kabelschirmung zwischen RHM und RHE:**

IEC60079-0 empfiehlt, abgeschirmte Kabel nur an einem Ende zu erden, normalerweise außerhalb des explosionsgefährdeten Bereichs. Auf der anderen Seite kann die Abschirmung über einen 1nF-Kondensator geerdet werden.

In kleinen Anlagen (Kabellänge typischerweise weniger als 10 m) kann die Abschirmung beidseitig geerdet werden, sofern kein Potentialunterschied zwischen PE am RHM und PE am RHE vorliegt. Dies ist anzunehmen, wenn ein guter metallischer Kontakt vorliegt oder ein extra PE-Kabel mit mindestens 4 mm² die beiden Erdungspunkte verbindet.

Die meisten RHM haben eine PE-Klemme und eine Klemme für die Erdung über 1nF. Ist keine kapazitive Masse vorhanden, können besondere Maßnahmen erforderlich sein.

#### **Stromversorgung und E/A-Schaltkreis:**

E/A- und Stromkabel sollten abgeschirmt werden, wenn sie außerhalb des Schaltschranks verlegt werden. Wenn nicht abgeschirmte Kabel außerhalb eines Gebäudes verwendet werden, muss ein spezieller Überspannungsschutz verwendet werden.

#### **HINWEIS:**

**Die eigensicheren Stromkreise sind mit der Erde verbunden; entlang der eigensicheren Stromkreise muss ein Potentialausgleich vorhanden sein.**

## <span id="page-36-0"></span>**A.6 Montage**

Alle Kabeleinführungen sind nur für die Festinstallation bestimmt. Die Kabel müssen mit Klemmen befestigt werden, um ein Ziehen oder Verdrehen zu verhindern.

Die RHE28 verfügt über 2 Öffnungen M16 x 1,5 und 2 Öffnungen M20 x 1,5 für die Verdrahtung. Die Öffnungen M16 sind mit Kabelverschraubungen mit einem Klemmbereich von 6 - 10 mm ausgestattet, die Öffnungen M20 sind mit Blindstopfen verschlossen.

Für die Montage in Kabelkanäle ist ein Adapter M20 auf ½" NPT erhältlich.

Bei der Montage in Zone 2 oder Div. 2 dürfen nur zertifizierte Kabelverschraubungen verwendet werden.

## **Besondere Bedingungen für CSA-zertifizierte Ausführungen**

Siehe englische Ausführung der Sicherheitshinweise

## <span id="page-36-1"></span>**A.7 Elektrischer Anschluss der Stromversorgung und E/A**

Für die RHE28, Ex-Code AS oder CS, sind alle E/A- und Versorgungsklemmen für Um = 250 V ausgelegt, sodass keine speziellen Spannungsbegrenzer erforderlich sind.

Für die RHE28, Ex-Code A2, AB, C2 oder CB, sind alle DC-Versorgungsklemmen und alle E/A-Klemmen für Um = 30 V ausgelegt. Bei Bedarf sind geeignete Spannungsbegrenzer zu verwenden.

Nationale und lokale Normen zur Elektroinstallation sind zu beachten.

Informationen zur Funktion und Verwendung der verschiedenen E/A- und Versorgungskreise finden Sie in den entsprechenden Kapiteln des Haupthandbuchs.

Die USB-Schnittstelle darf nicht in explosionsgefährdeten Bereichen angeschlossen und verwendet werden.

Für die Käfigzugfederklemmen in der RHE28 gilt:

Leiterquerschnitt:  $0,2 - 2,5$  mm<sup>2</sup> Abisolierlänge: 6 – 9 mm

<span id="page-37-0"></span>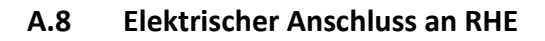

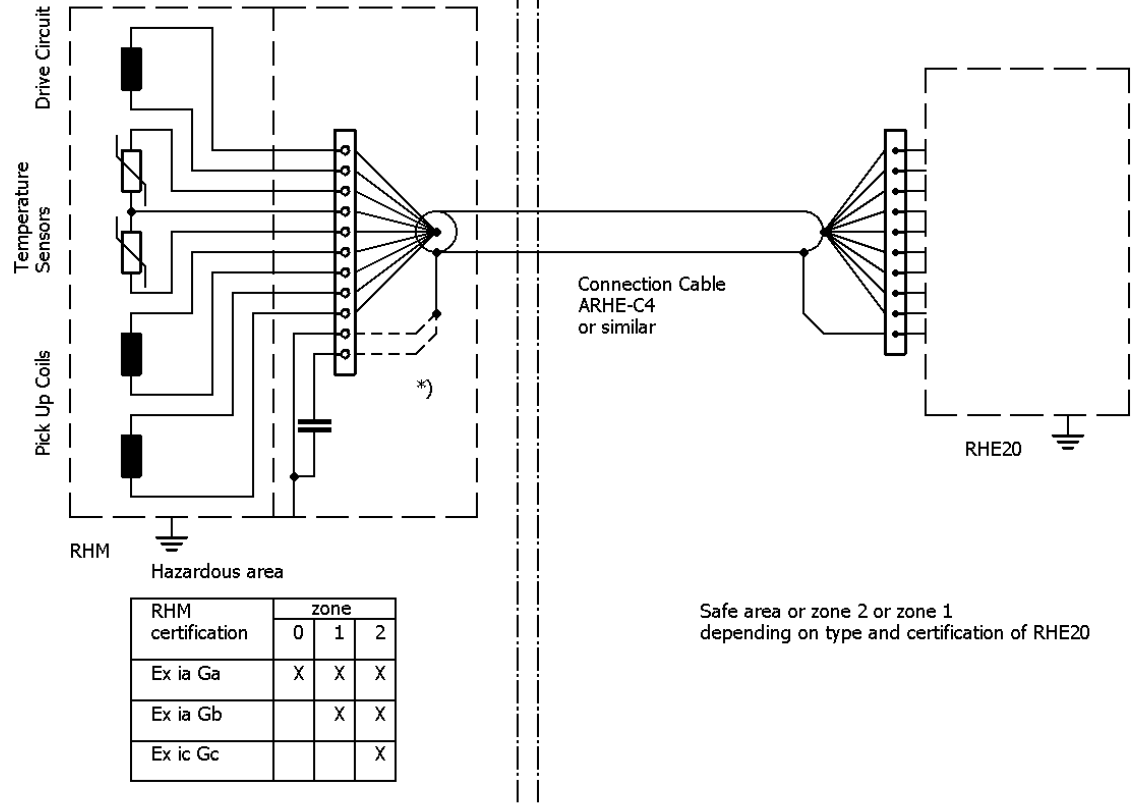

\*) connect shield as required to "PE" or to "PE\_C"

Die Abbildung zeigt den elektrischen Anschluss zwischen RHM\*\*\* -S\* oder –J\* (Anschlusskasten) und einem RHE28.

Weitere Informationen zu den Anschlüssen und der Funktion der verschiedenen Signale sowie zum Anschließen der RHM mit festem Kabel finden Sie im Kapitel 4 "Elektrische Installation" und im Anhang A "Hinweise zum Explosionsschutz" des RHM-Handbuchs.

Für die Käfigzugfederklemmen in der RHE28 gilt:

Leiterquerschnitt: 0,2 - 2,5 mm<sup>2</sup>

Abisolierlänge: 6 – 9 mm

#### <span id="page-38-0"></span>**A.9 Bestellschlüssel**

Der folgende Auszug aus dem Bestellschlüssel zeigt die für explosionsgefährdete Bereiche relevanten Informationen.

E28-EEPP-SSOO-HHCC-OOO

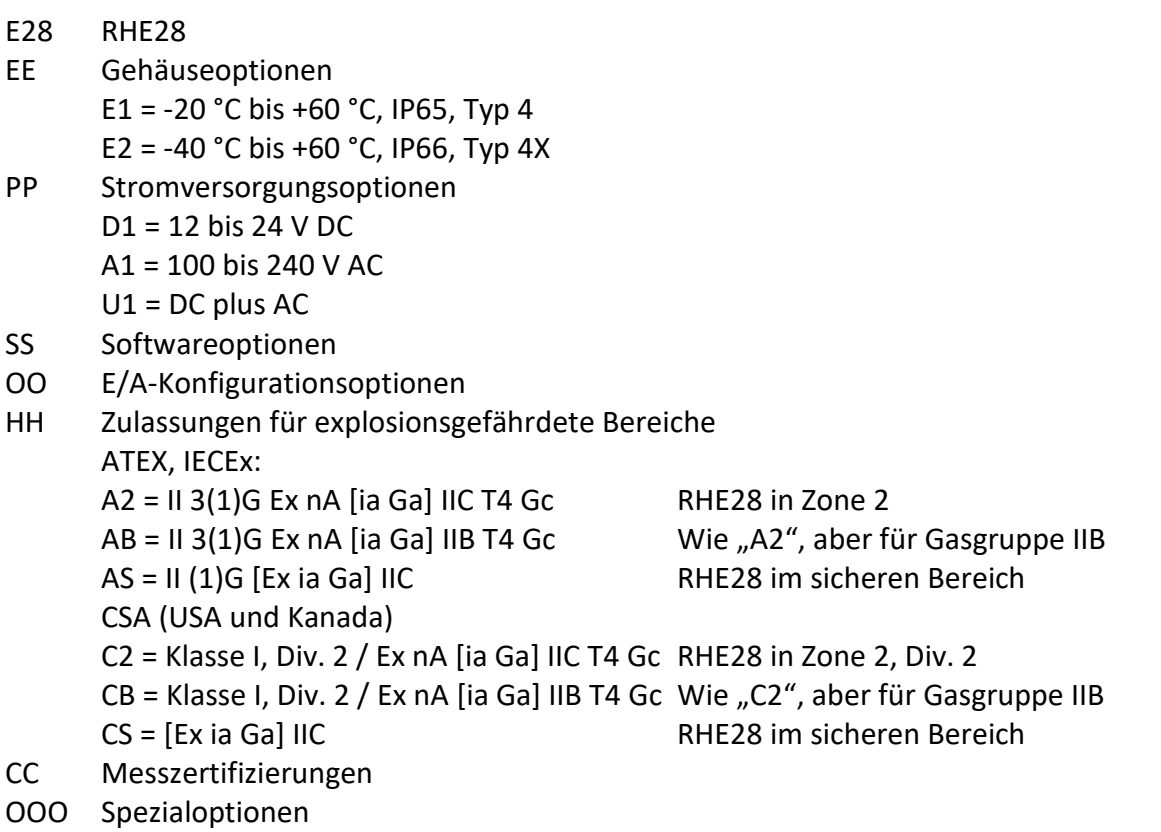

Nicht alle Kombinationen sind möglich. Für verfügbare Kombinationen siehe die Anleitung.

Sind keine Versionen für die Platzhalter angegeben, sind diese Parameter für die Ex-Zertifizierung nicht relevant.

Bei Angabe von Versionen (z. B. für "PP Stromversorgungsoptionen": D1, A1 usw.) sind nicht aufgeführte Ausführungen nicht mit Ex-Zertifizierung erhältlich.

Den vollständigen Bestellschlüssel finden Sie in den jeweiligen Datenblättern.

#### <span id="page-39-0"></span>**A.10 Technische Daten**

Die folgenden Grenzwerte gelten für den sicheren Betrieb:

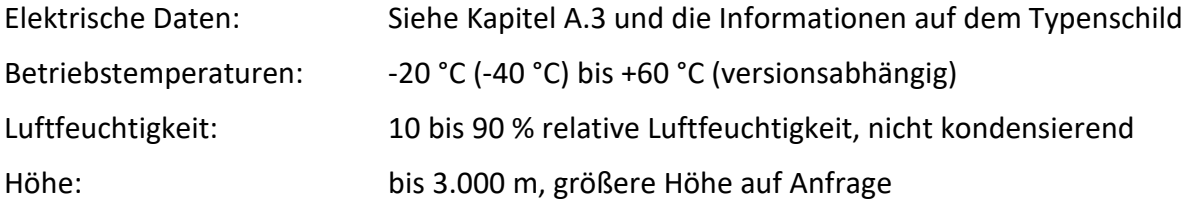

Die vollständigen technischen Daten finden Sie in Anhang B "Technische Daten".

#### <span id="page-39-1"></span>**A.11 Konformität**

Die nach ATEX/IECEx zertifizierte RHE28 erfüllt die folgenden Normen für explosionsgefährdete Bereiche:

IEC 60079-0 IEC 60079-11 IEC 60079-15

Die Liste der für ein bestimmtes Gerät relevanten Normen und das entsprechende Freigabedatum ist dem Zertifikat zu entnehmen.

Die nach CSA zertifizierten RHE28 erfüllt die folgenden Normen für explosionsgefährdete

Bereiche: C22.2 Nr. 61010-1: 2012 UL 61010-1 3. Ausg. C22.2 Nr. 30-M1986 (R2012) UL 1203, 5. Ausg.: 2013 C22.2 Nr. 60079-0, 6. Ausg. UL 60079-0, 6. Ausg. C22.2 Nr. 60079-11, 6. Ausg. UL 60079-11, 6. Ausg. C22.2 Nr. 60079-15, 4. Ausg. UL 60079-15 4. Ausg. C22.2 Nr. 213 / ANSI/ISA 12.12.01: 2017 C22.2 Nr. 60529 Ausg. 2.2. ANSI/ISA 60529 Ausg. 2,2 C22.2 Nr. 94.2-07 (R2012) UL 50E: 2015

Die Liste der für ein bestimmtes Gerät relevanten Normen und das entsprechende Freigabedatum ist dem Zertifikat zu entnehmen.

#### <span id="page-40-0"></span>**A.12 Instandhaltung und Reparatur**

Das Gerät enthält keine vom Benutzer zu wartenden Teile und darf vom Benutzer nicht geöffnet werden.

Wird das Gerät geöffnet, erlischt die Ex-Zertifizierung.

Im Störungsfall wenden Sie sich bitte an Ihren Händler oder direkt an die Rheonik Messtechnik GmbH.

#### <span id="page-40-1"></span>**A.13 Kontaktadresse**

Rheonik Messtechnik GmbH Rudolf-Diesel-Str. 5 85235 Odelzhausen Deutschland [www.rheonik.com](http://www.rheonik.com/) [info@rheonik.com](mailto:info@rheonik.com)

# <span id="page-41-0"></span>**Appendix B Technische Informationen**

# <span id="page-41-1"></span>**B.1 Technische Daten**

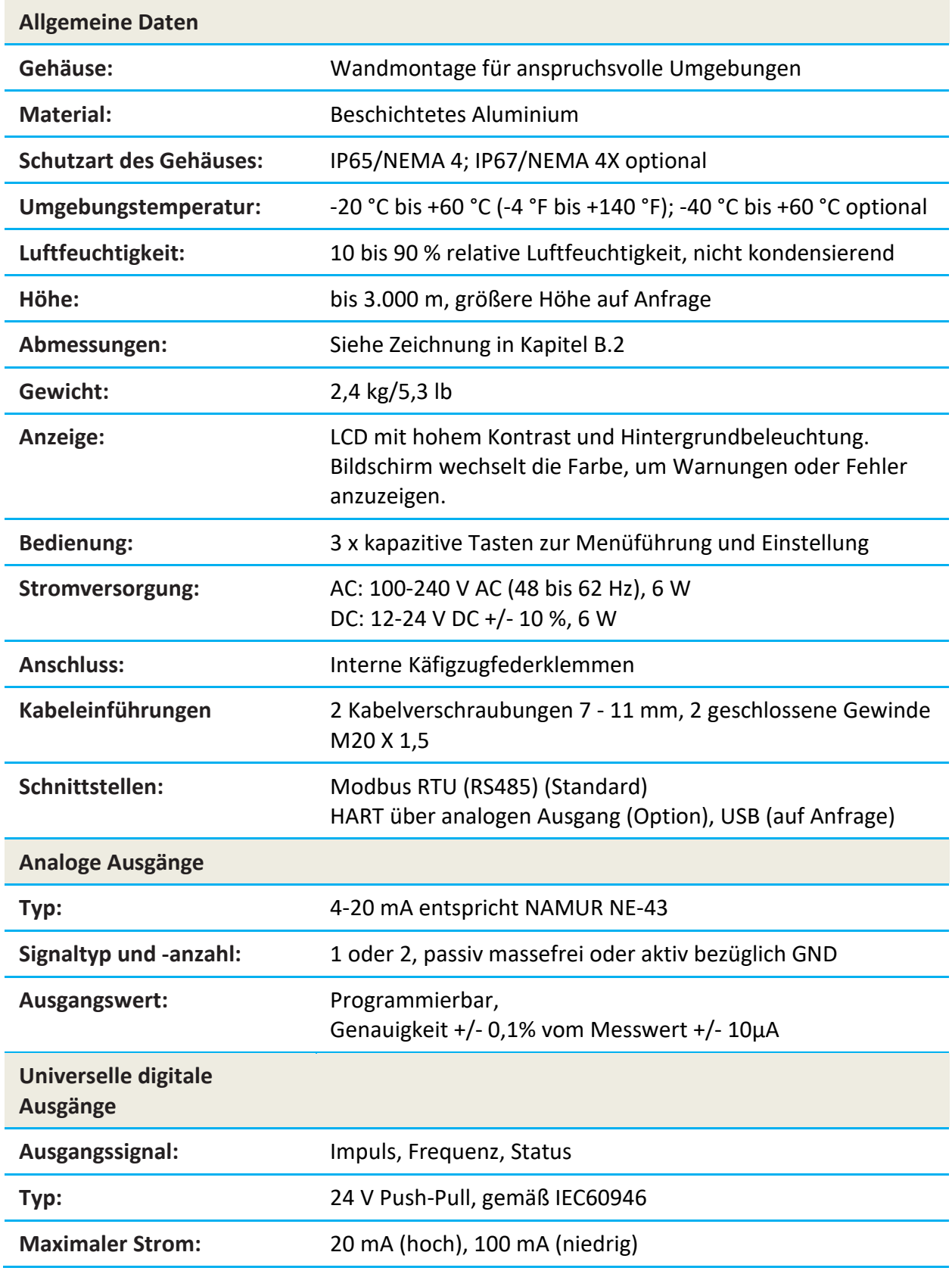

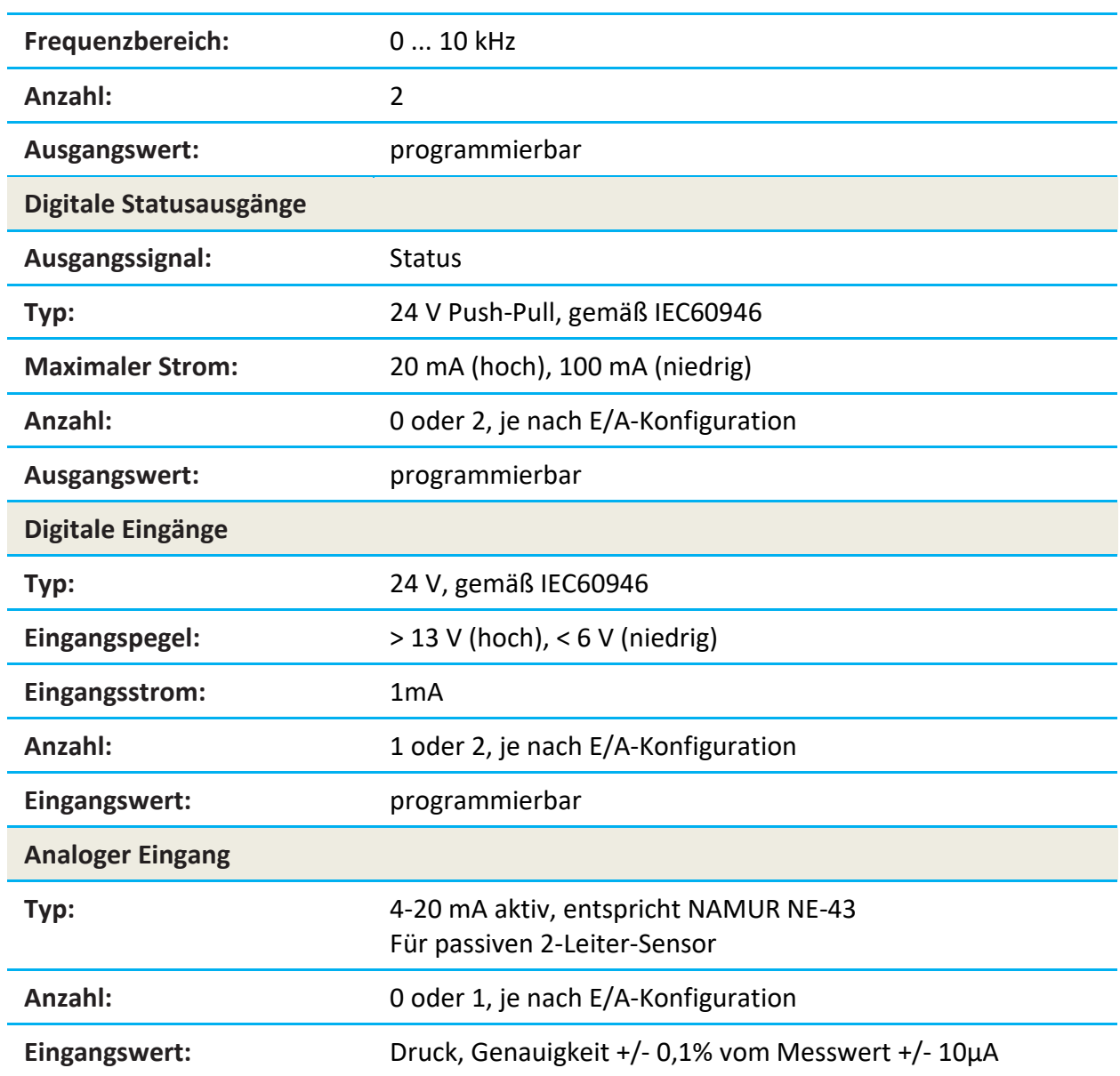

## <span id="page-43-0"></span>**B.2 Mechanische Zeichnung**

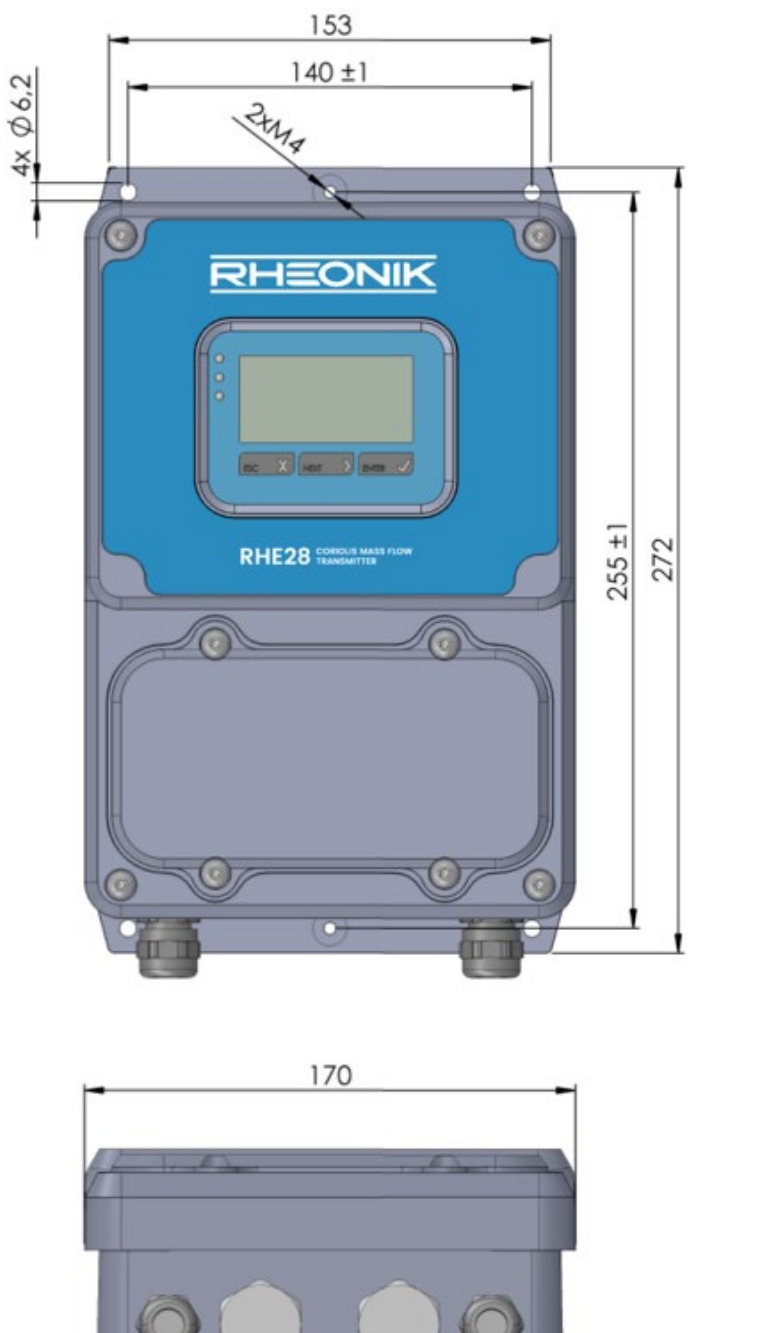

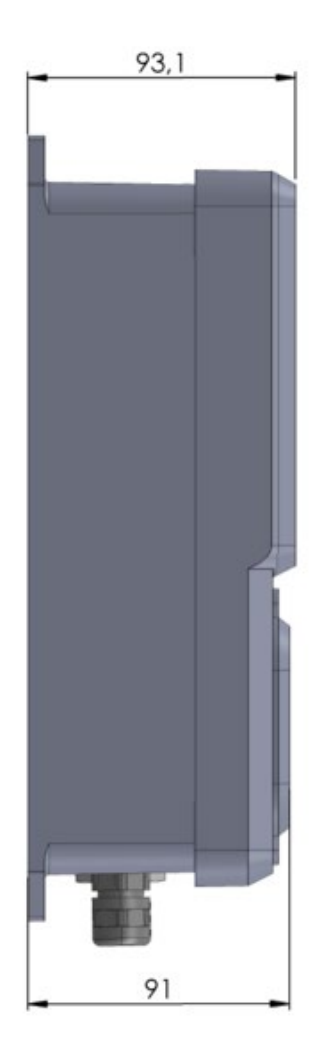

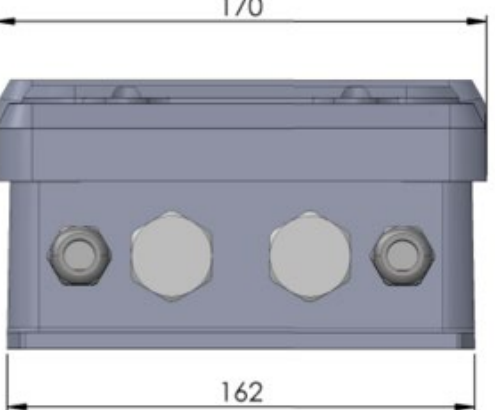

*Maße der RHE28-Messwertumformer (alle Maße in mm)*

**RHEONIK.** GET FLOW MEASURED

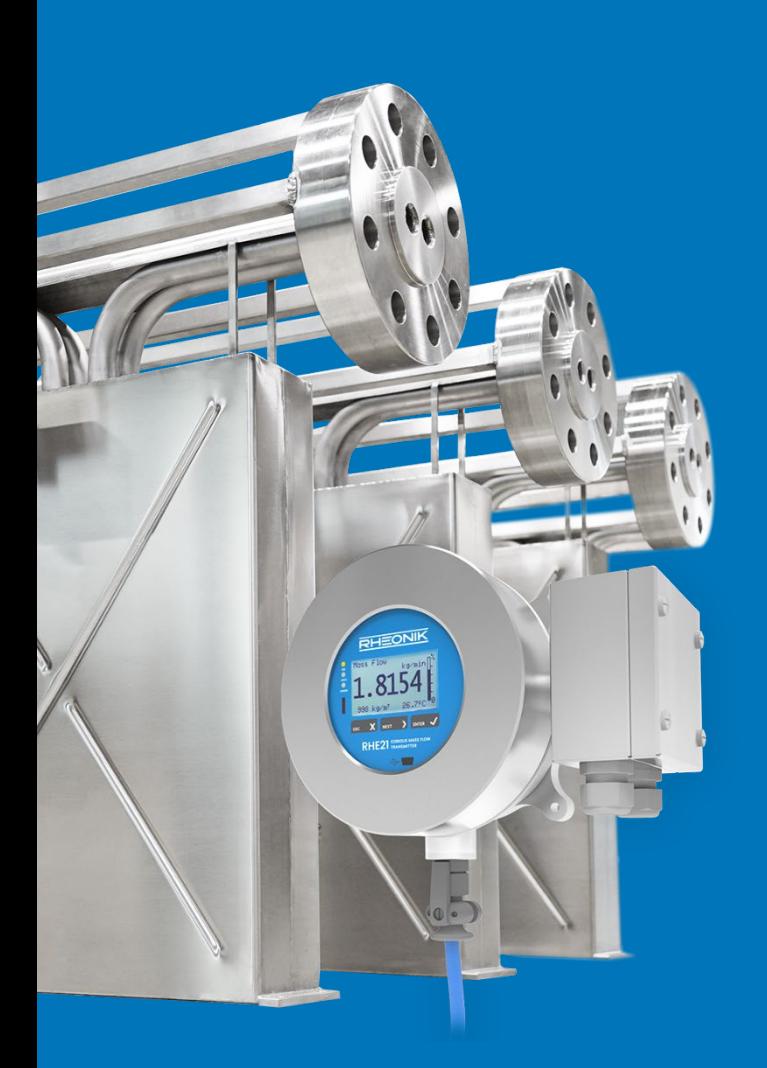

#### **Über Rheonik**

Rheonik hat nur eine einzige Mission: weiterhin die besten Coriolis-Messgeräte auf dem Markt zu entwickeln und herzustellen.

Unsere Forschung und Entwicklung arbeitet fortwährend daran, neue und noch bessere Wege zu finden, präzise Messergebnisse zu erhalten. So helfen wir Partnern und Kunden auf der ganzen Welt ihre Prozesse effizienter zu gestalten.

Wir setzen dabei ausnahmslos auf Qualität und den Produktionsstandort Deutschland. In unserer Fertigung kümmern wir uns um jedes einzelne Detail, vom Rohmaterial bis zum Versand. Unser Service- und Support steht Ihnen jederzeit zur Verfügung, um Sie bei der Spezifikation, Integration, Inbetriebnahme oder Wartung unserer Geräte zu unterstützen. Dabei spielt es für uns keine Rolle, ob Sie ein einziges Messgerät besitzen oder hunderte.

Die Rheonik Produktpalette bietet ein sehr breites Spektrum für jede Herausforderung. Aber auch für außergewöhnliche Anforderungen oder spezielle Konfigurationen bieten wir individuelle Lösungen. Dank unserem exklusiven AnyPipeFit-Commitment lassen sich unsere Produkte mit sämtlichen Prozessanschlüssen in vielen Größen und auf kundenspezifische Eibaulängen anpassen und produzieren.

Unabhängig davon, welches Steuerungssystem Sie in Ihrer Anlage als Basis verwenden, mit unserer AnyInterface-Commitment können Sie darüber hinaus sicher sein, dass die Signalübertragung kein Problem darstellt. Neben einer Vielzahl von analogen und digitalen Signalausgängen können wir mit unserer RHE40 Transmitter-Serie nahezu jede verfügbare Netzwerk- /Busschnittstelle bereitstellen (z. B.: HART, ProfibusDP, ProfiNet, EtherCAT, PowerLink, EtherNet/IP, CAN, u.v.m.).

Rheonik Messtechnik GmbH Rudolf-Diesel-Straße 5 D-85235 Odelzhausen **Germany** 

Tel + 49 (0)8134 9341-0 info@rheonik.com